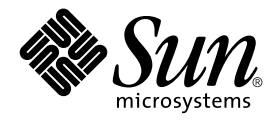

# Solstice Enterprise Agents 1.0 User Guide

Sun Microsystems, Inc. 901 San Antonio Road Palo Alto, CA 94303-4900 U.S.A.

Part No: 816–1322–06 December 2001

Copyright 2001 Sun Microsystems, Inc. 901 San Antonio Road Palo Alto, CA 94303-4900 U.S.A. All rights reserved.

This product or document is protected by copyright and distributed under licenses restricting its use, copying, distribution, and decompilation. No part of this product or document may be reproduced in any form by any means without prior written authorization of Sun and its licensors, if any.<br>Third-party software, including font technology, is copyrighted and licensed

Parts of the product may be derived from Berkeley BSD systems, licensed from the University of California. UNIX is a registered trademark in the U.S. and other countries, exclusively licensed through X/Open Company, Ltd.

Sun, Sun Microsystems, the Sun logo, docs.sun.com, AnswerBook, AnswerBook2, and Solaris are trademarks, registered trademarks, or service marks<br>of Sun Microsystems, Inc. in the U.S. and other countries. All SPARC trademark Microsystems, Inc.

The OPEN LOOK and Sun™ Graphical User Interface was developed by Sun Microsystems, Inc. for its users and licensees. Sun acknowledges the pioneering efforts of Xerox in researching and developing the concept of visual or graphical user interfaces for the computer industry. Sun holds a<br>non-exclusive license from Xerox to the Xerox Graphical User Interface, wh and otherwise comply with Sun's written license agreements.

Federal Acquisitions: Commercial Software–Government Users Subject to Standard License Terms and Conditions.

DOCUMENTATION IS PROVIDED "AS IS" AND ALL EXPRESS OR IMPLIED CONDITIONS, REPRESENTATIONS AND WARRANTIES,<br>INCLUDING ANY IMPLIED WARRANTY OF MERCHANTABILITY, FITNESS FOR A PARTICULAR PURPOSE OR NON-INFRINGEMENT, ARE<br>DISCLAIM

Copyright 2001 Sun Microsystems, Inc. 901 San Antonio Road Palo Alto, CA 94303-4900 U.S.A. Tous droits réservés

Ce produit ou document est protégé par un copyright et distribué avec des licences qui en restreignent l'utilisation, la copie, la distribution, et la décompilation. Aucune partie de ce produit ou document ne peut être reproduite sous aucune forme, par quelque moyen que ce soit, sans<br>l'autorisation préalable et écrite de Sun et de ses bailleurs de licence, s'il y en a. L aux polices de caractères, est protégé par un copyright et licencié par des fournisseurs de Sun.

Des parties de ce produit pourront être dérivées du système Berkeley BSD licenciés par l'Université de Californie. UNIX est une marque déposée aux Etats-Unis et dans d'autres pays et licenciée exclusivement par X/Open Company, Ltd.

Sun, Sun Microsystems, le logo Sun, docs.sun.com, AnswerBook, AnswerBook2, et Solaris sont des marques de fabrique ou des marques déposées, ou<br>marques de service, de Sun Microsystems, Inc. aux Etats-Unis et dans d'autres p

L'interface d'utilisation graphique OPEN LOOK et Sun™ a été développée par Sun Microsystems, Inc. pour ses utilisateurs et licenciés. Sun reconnaît les efforts de pionniers de Xerox pour la recherche et le développement du concept des interfaces d'utilisation visuelle ou graphique pour l'industrie de l'informatique. Sun détient une licence non exclusive de Xerox sur l'interface d'utilisation graphique Xerox, cette licence couvrant également les<br>licenciés de Sun qui mettent en place l'interface d'utilisation graphiqu

CETTE PUBLICATION EST FOURNIE "EN L'ETAT" ET AUCUNE GARANTIE, EXPRESSE OU IMPLICITE, N'EST ACCORDEE, Y COMPRIS DES GARANTIES CONCERNANT LA VALEUR MARCHANDE, L'APTITUDE DE LA PUBLICATION A REPONDRE A UNE UTILISATION PARTICULIERE, OU LE FAIT QU'ELLE NE SOIT PAS CONTREFAISANTE DE PRODUIT DE TIERS. CE DENI DE GARANTIE NE S'APPLIQUERAIT PAS, DANS LA MESURE OU IL SERAIT TENU JURIDIQUEMENT NUL ET NON AVENU.

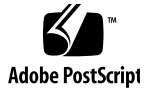

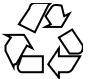

011025@2471

# **Contents**

#### **Preface 7**

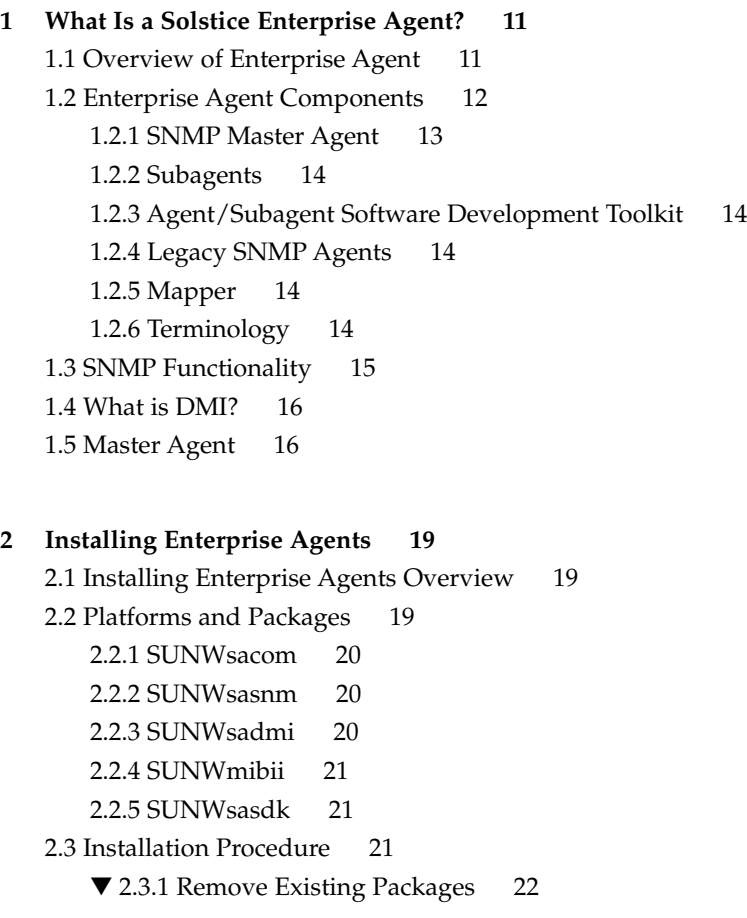

▼ 2.3.2 Add New Packages 22

2.4 SNMP Default Software Locations 23

2.5 DMI Default Software Locations 24

#### **3 SNMP-Based Master/Subagent 27**

3.1 SNMP-Based Master/Subagent Overview 27

3.1.1 Invoking the Master Agent 27

3.1.2 Invoking the Subagent 28

3.1.3 Communicating With the Subagent 28

3.1.4 Registering the Subagent 29

3.1.5 Sending Requests 29

3.1.6 Trap Notification 30

3.2 Description of the Subagent 30

3.2.1 Establishment 31

3.2.2 Maintenance 31

3.2.3 Termination 31

3.3 Using the Master Agent 31

#### **4 Configuring Enterprise Agents 33**

4.1 Configuring Enterprise Agents Overview 33

4.2 Agents Resource Configuration Files 33

4.2.1 Environment Group 35

4.2.2 Resource Group 35

4.3 Agents Registration File 36

4.4 Agents Access Control File 38

4.5 Master Agent Status File 40

4.5.1 MIB Issue 40

#### **5 Using DMI 45**

5.1 Using DMI Overview 45

5.2 What is DMTF? 45

5.3 DMI Functionality 46

5.4 Architecture of DMI 47

5.4.1 DMI Service Provider 48

5.4.2 Invoking DMI Service Provider 50

5.5 DMI API Libraries 51

5.6 MIF-to-MIB Compiler 51 5.7 Mapper 51 5.7.1 Subagent Initialization/Reinstallation 52 5.7.2 Invoking the Mapper 52

**6 Using SNMP With DMI 55** 6.1 Using SNMP With DMI Overview 55 6.2 SNMP Communication With the DMI 57 6.2.1 SNMP Master Agent 57 6.2.2 DMI Mapper 57 6.3 Registering a Component With the SNMP Master Agent 57 6.4 Running the DMI Mapper on Solaris 58 6.5 How the DMI Mapper Works 59 ▼ 6.5.1 Initializing and Reinitializing the Subagent 59 6.6 Converting SNMP Requests to DMI 61 6.6.1 Exception Reporting 62 6.6.2 Terminating the Subagent 63 6.6.3 MIF-to-MIB Mapping 63 6.6.4 Specific Mapping Considerations 66 6.7 The DMI Mapper Configuration File 67 6.7.1 WARNING\_TIMESTAMP 67 6.7.2 EXPIRATION\_TIMESTAMP 67 6.7.3 FAILURE\_THRESHOLD 68 6.7.4 TRAP\_FORWARD\_TO\_MAGENT 68 6.8 Generating a MIB File 68

#### **7 DMI Command Line Utilities 69**

7.1 DMI Command Line Utilities Overview 69 7.1.1 The dmi\_cmd Utility 69 7.1.2 The dmiget Utility 70 7.2 Using the dmi\_cmd Command 70 7.2.1 dmi\_cmd Examples 72 7.3 Using the dmiget Command 75 7.3.1 dmiget Examples 76

Contents **5**

#### **A Error Messages 79**

A.1 Messages by Name 79 A.2 Messages by Number 85

**Glossary 91**

**Index 101**

### Preface

The *Solstice Enterprise Agents User Guide* is an introduction to the product and explains how to install, configure, and administer the Solstice Enterprise Agents runtime environment and associated subagents.

### Who Should Use This Book

This document is targeted towards System Administrators.

### Before You Read This Book

If you have just acquired the Solstice Enterprise Agents product, this should be the first book you read. It gives an overview of the product architecture functions, features, and components.

### How This Book Is Organized

This document contains the following chapters:

Chapter 1 is an overview of the product.

Chapter 2 explains how to install Solstice Enterprise Agents on your Solstice machine.

Chapter 3 explains how the Master Agent works.

Chapter 4 provides configuration information.

Chapter 5 provides an overview of the Desktop Management Interface.

Chapter 6 explains how SNMP accesses DMI components and gives details on how to use mapping to communicate between SNMP and DMI protocols.

Chapter 7 explains the function of the command line interface and gives examples of its use.

Appendix A provides a list of error messages and their numbers.

The Glossary identifies acronyms and abbreviations and gives definitions of terms used in this book.

### Related Books

The additional Sun publications listed below contain information related to this user guide.

■ *System Administration Guide: Basic Administration*

### Ordering Sun Documents

Fatbrain.com, an Internet professional bookstore, stocks select product documentation from Sun Microsystems, Inc.

For a list of documents and how to order them, visit the Sun Documentation Center on Fatbrain.com at http://www1.fatbrain.com/documentation/sun.

## Accessing Sun Documentation Online

The docs.sun.com<sup>SM</sup> Web site enables you to access Sun technical documentation online. You can browse the docs.sun.com archive or search for a specific book title or subject. The URL is http://docs.sun.com.

## Typographic Conventions

The following table describes the typographic changes used in this book.

**TABLE P–1** Typographic Conventions

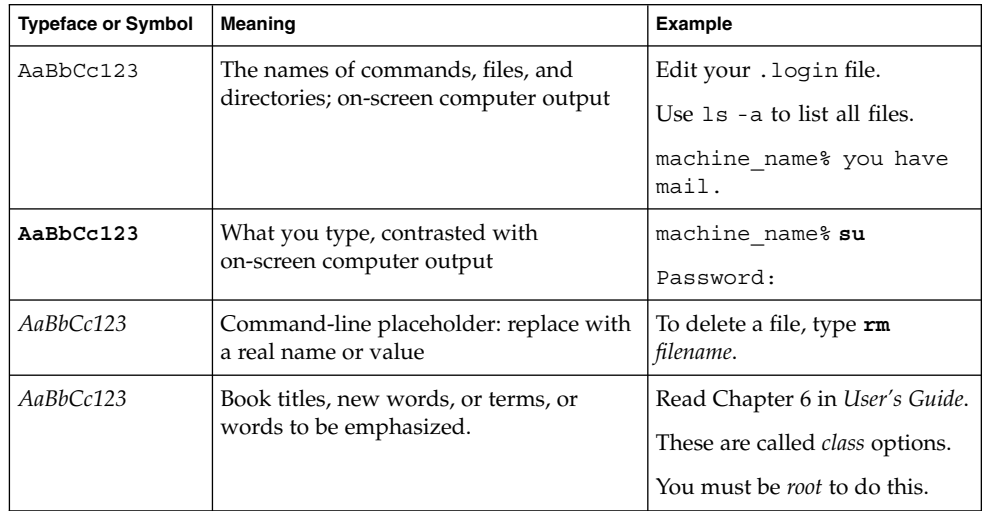

## Shell Prompts in Command Examples

The following table shows the default system prompt and superuser prompt for the C shell, Bourne shell, and Korn shell.

#### **TABLE P–2** Shell Prompts

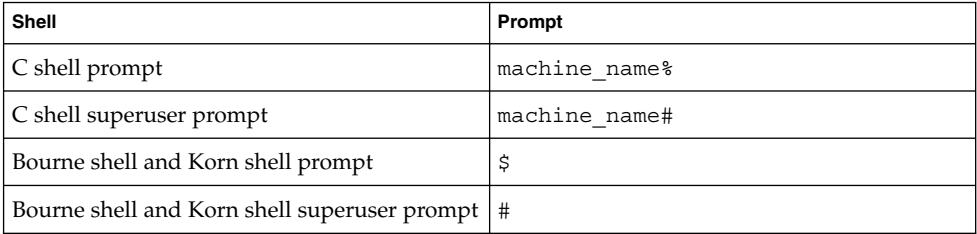

#### CHAPTER **1**

### What Is a Solstice Enterprise Agent?

- "1.1 Overview of Enterprise Agent" on page 11
- "1.2 Enterprise Agent Components" on page 12
- "1.3 SNMP Functionality" on page 15
- "1.4 What is DMI?" on page 16
- "1.5 Master Agent" on page 16

### 1.1 Overview of Enterprise Agent

The Simple Network Management Protocol (SNMP) has been widely used in enterprise networks to effectively manage systems, network devices, and networks. The widespread use of SNMP has raised many issues relating to managing systems and networks. One of the benefits of SNMP is how quickly solutions may be created to support the increasing numbers of networking components and applications.

Within SNMP networks, the number of entities (systems, components, and applications) that need to be managed is growing rapidly. There is a need to respond to the industry's demand for more flexible and dynamic management of multiple devices.

The initial network management solution, that is based on SNMP, allowed developers to create one monolithic agent per system/device listening on a single port (port 161). It was soon discovered that this SNMP solution had many constraints and was not flexible enough to effectively manage all the devices necessary.

New technology was needed to produce multiple agents by different people, that could manage different components and applications separately within a device. This resulted in the new extensible agent technology or Master/subagent technology. Based on this technology, Sun provides a solution named Solstice Enterprise Agent (SEA).

The agents consist of Master Agent and subagents. The Master Agent receives the SNMP-based management requests from the managers and sends responses to these management requests. The responses are sent after retrieving the appropriate values from the respective subagents. The subagents provide management of different components based on Management Information Based (MIBs or MIFs) specifically designed for components/applications.

The Enterprise Agent also allows you to integrate and use SNMP-based legacy agents.

In subsequent chapters, the roles of the Master Agent and subagents are discussed in detail.

## 1.2 Enterprise Agent Components

The SNMP based component of the SEA product consists of various components.

Figure 1–1 illustrates the architecture of the SEA.

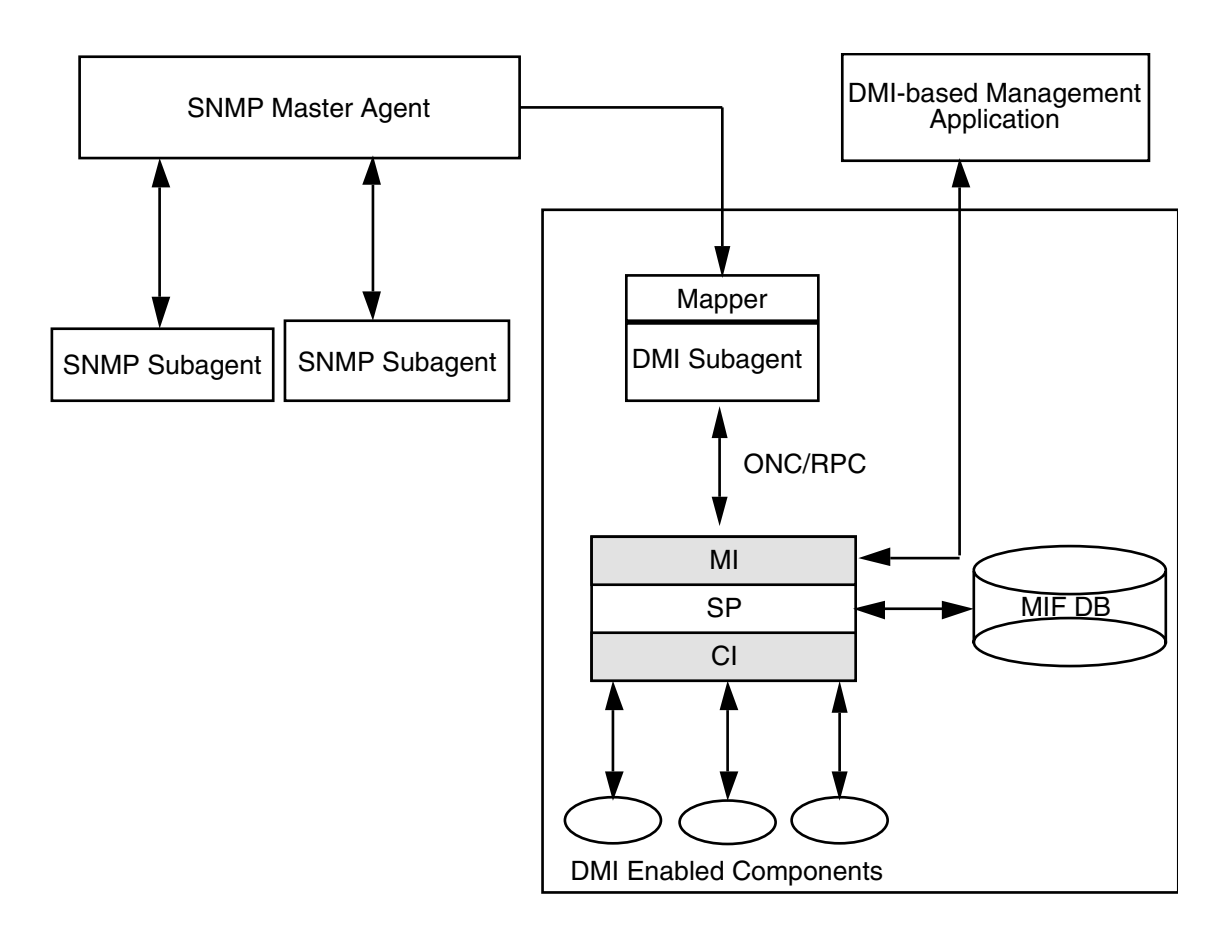

**FIGURE 1–1** Architecture of the SEA

The following is a description of each of the components associated with the SEA product.

### 1.2.1 SNMP Master Agent

The Master Agent is an entity or process on a managed node that exchanges SNMP protocol messages with the Managers (for example, Domain Manager, Enterprise Manager, and HP Openview).

The Master Agent listens on port 161.

#### 1.2.2 Subagents

Subagents are zero or more processes that have access to the management information and provide manageability to various applications/components within a system. These subagents interact with the Master Agent using SNMP. These subagents do not interact with the managers directly.

### 1.2.3 Agent/Subagent Software Development Toolkit

The Software Development Toolkit has multiple components. It includes agent/subagent libraries, a MIB compiler, and example subagents. The MIB compiler parses a MIB and creates stub files. The stub files consist of functions that you modify and enhance appropriately to provide manageability of the respective component or application.

### 1.2.4 Legacy SNMP Agents

Legacy SNMP Agents are SNMP-based and work as monolithic entities in a system. The Enterprise Agent allows the integration of legacy SNMP agents. The legacy agents are those agents already in released products from Sun or other companies.

### 1.2.5 Mapper

The Enterprise Agent technology also allows you to integrate DMI 2.0 functionality. This is accomplished through the mapper, that acts as a subagent. The mapper receives requests from the Master Agent and converts them into appropriate DMI requests, that are then sent to the DMI Service Provider. When the mapper receives the response back from the DMI Service Provider, it converts this response into the SNMP response and forwards it to the Manager through the Master Agent.

### 1.2.6 Terminology

Following are additional terms you need to be familiar with when using the SEA product.

*Registration* occurs when the Master Agent receives information from a subagent and then provides the subagent with management of a MIB subtree.

A *subtree* is indicated by a single oid. The Master Agent has no understanding of what this subtree is without any MIB specification. The subtree may actually be an entire MIB (e.g., 'host'), a full instance (e.g., hrDeviceDescr.42), or may not even be a subtree named in any MIB specification.

An *oid* range is the range of oids implied by a subtree. For instance, the subtree 1.2.3 carries an implied range of 1.2.3 up to but not including 1.2.4.

A *duplicate registration* is an attempt by one subagent to register a subtree that exactly matches a subtree already registered by another subagent.

An *overlapping registration* is an attempt by one subagent to register a subtree that is contained within, or contains, a subtree already registered by another subagent.

*Dispatching* is the communication of a management request from the Master Agent to one or more subagents. Dispatching is performed according to the Master Agent's current view of registered subtrees, and an explicitly stated algorithm.

Additional terms are described in this guide's glossary.

### 1.3 SNMP Functionality

The Master Agent receives SNMP requests from the system managers and sends responses to these requests, after determining appropriate values from the subagents. The subagents provide management of different components based on the Management Information Base (MIB) specifically designed for such components/applications. Each subagent, when invoked dynamically, registers with the Master Agent. During registration, it informs the Master Agent of the MIB subtree it manages. For more information, refer to Chapter 3.

The SEA technology provides a software development kit that allows you to create, release, and install subagents. Additionally, the SEA allows you to integrate and use SNMP-based legacy agents.

### 1.4 What is DMI?

The Desktop Management Interface (DMI) is a set of interfaces and a service provider that mediate between management applications and components residing in a system. The DMI is a free-standing interface that is not tied to any particular operating system or management process.

Sun provides DMI based functionality for management of the Sun platforms (hardware and software) and software applications running on these platforms. The DMI subagent is one type of subagent included in the SEA product. By using DMI, you may manage various elements within most systems (for example, PCs, workstations, routers, hubs, and other network objects).

DMI has four elements:

- A format for describing management information (MIF)
- A Service Provider entity
- Two sets of APIs
	- An interface between management applications and the Service Provider
	- An interface between the Service Provider and component instrumentation
- A set of services (using ONC/RPC) for facilitating remote communication

For more information, refer to Chapter 5.

# 1.5 Master Agent

The Master Agent acts as the primary interface between the network manager and the subagents. The requests received from the manager are parsed by the Master Agent. If necessary, the original requests are broken into multiple requests. The original request is distributed by the Master Agent based on the manageability provided by each subagent. The request is then forwarded to the appropriate subagents, which provide a response to each request. After collecting all the responses from each subagent, the final response is sent to the network manager.

Only one Master Agent presides over the Master/subagent model. The Master Agent acts as a request scheduler and dispatcher for all subscribed subagents. In addition, the subagents send traps to the Master Agent, that are then forwarded to the manager.

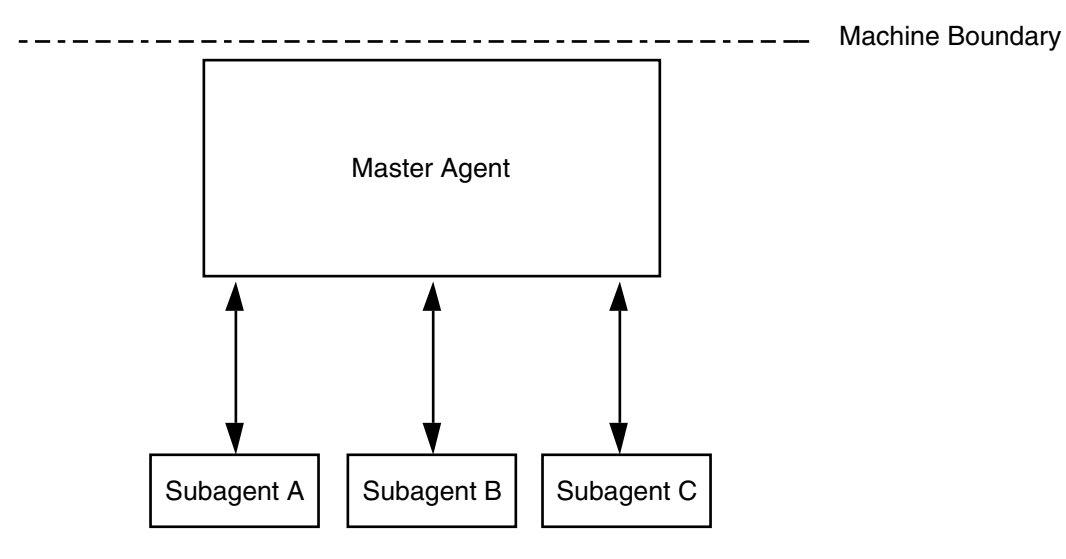

Figure 1–2 illustrates the Master Agent as it relates to the architecture of SEA.

**FIGURE 1–2** Architecture of the Master Agent

What Is a Solstice Enterprise Agent? **17**

### CHAPTER **2**

## Installing Enterprise Agents

- "2.1 Installing Enterprise Agents Overview" on page 19
- "2.2 Platforms and Packages" on page 19
- "2.3 Installation Procedure" on page 21
- "2.4 SNMP Default Software Locations" on page 23
- "2.5 DMI Default Software Locations" on page 24

## 2.1 Installing Enterprise Agents **Overview**

Installing Solstice Enterprise Agents (SEA) on the Solaris operating system follows Standard Solaris conventions, as described in the following sections.

The SEA package is divided into two major parts:

- SNMP
- DMI

### 2.2 Platforms and Packages

This product is supported on the following platforms:

- Sparc (Solaris 2.4, 2.5, and 2.6)
- IA (Solaris 2.4, 2.5, and 2.6)

The runtime product includes the following unique packages:

- SUNWsacom
- SUNWsasnm
- SUNWsadmi
- SUNWmibii
- SUNWsasdk (optional package for agent development)

The following sections describe the details of each package.

#### 2.2.1 SUNWsacom

The SUNWsacom package contains all the configuration files corresponding to the other three packages. The files in this package are installed in the /root and /var file systems. These files include configuration files and other common files.

#### 2.2.2 SUNWsasnm

The SUNWsasnm package includes:

- snmpdx Master Agent executable
- init.snmpdx Startup script file
- snmpdx.mib Master Agent MIB file
- Libraries

#### 2.2.3 SUNWsadmi

Within SUNWsadmi, the package includes:

- dmispd DMI Service Provider (SP) executable
- DMI libraries See Table 2–3
- snmpXdmid DMI/SNMP mapper executable
- init.dmi Startup script file
- ciinvoke Script to invoke CI agents, from init.dmi
- Script to invoke CI agents Invoked by ciinvoke
- dmi\_cmd and dmiget Command line MI utilities

### 2.2.4 SUNWmibii

The SUNWmibii package contains the mibiisa MIB II subagent. The subagent provides MIB II functionality. The functionality provided by MIB II subagent is the same as that provided by the snmpd agent released with Domain Manager.

### 2.2.5 SUNWsasdk

This package contains SNMP Toolkit and the DMI Toolkit to build the subagents.

SNMP Toolkit contains:

- mibcodegen
- Header files
- Standard MIB files
- Sample MIB and Example Code

DMI Toolkit includes:

- miftomib compiler
- libdmi
- libci
- libmi
- sp.mif
- Sample files for CI and MI

## 2.3 Installation Procedure

Packages are installed using the pkgadd command and are removed by the pkgrm command.

**Note –** The snmpXdmid must be configured properly in the Master Agent configuration files.

### 2.3.1 Remove Existing Packages

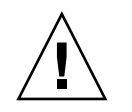

**Caution –** Before starting your installation procedure, be sure you log in as root. Then follow the procedures below.

If these packages don't exist, you don't have to remove them.

#### 2.3.2 Add New Packages

With the addition of each package, you receive both the English and French copyrights, then a series of prompts that you can either answer specifically or accept the default.

#### **1. Add SUNWmibii:**

pkgadd -d . SUNWmibii

**2. Add SUNWsasnm:**

pkgadd -d . SUNWsasnm

**3. Add SUNWsadmi:**

pkgadd -d . SUNWsadmi

**4. Add SUNWsacom:**

pkgadd -d . SUNWsacom

#### **5. Add SUNWsasdk**

pkgadd -d . SUNWsasdk

When you add the SUNWsadmi package, the dmispd and snmpXdmid processes start upon reboot of the system.

The SUNWsacom package consists of two script files; init.dmi and init.snmpdx. The SNMP daemon, snmpdx, is invoked by init.snmpdx. The snmpdx process automatically starts the mibiisa daemon.

The dmispd process is invoked through the RC script files when the system is booted, as is snmpdx. The snmpXdmid mapper process is invoked after the dmispd has been invoked.

**Note –** When deleting or adding packages, be sure you follow the order described above.

## 2.4 SNMP Default Software Locations

Table 2–1 shows a list of default software locations within SNMP.

**TABLE 2–1** Default SNMP Locations

| Label                           | <b>Directory</b> |
|---------------------------------|------------------|
| SEA SNMPLibrary Directory       | /usr/lib         |
| SEA SNMPConfiguration Directory | /etc/snmp/conf   |
| SEA SNMPMibs Directory          | /var/snmp/mib    |

Table 2–2 provides the list of SNMP component names and their default locations.

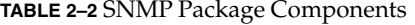

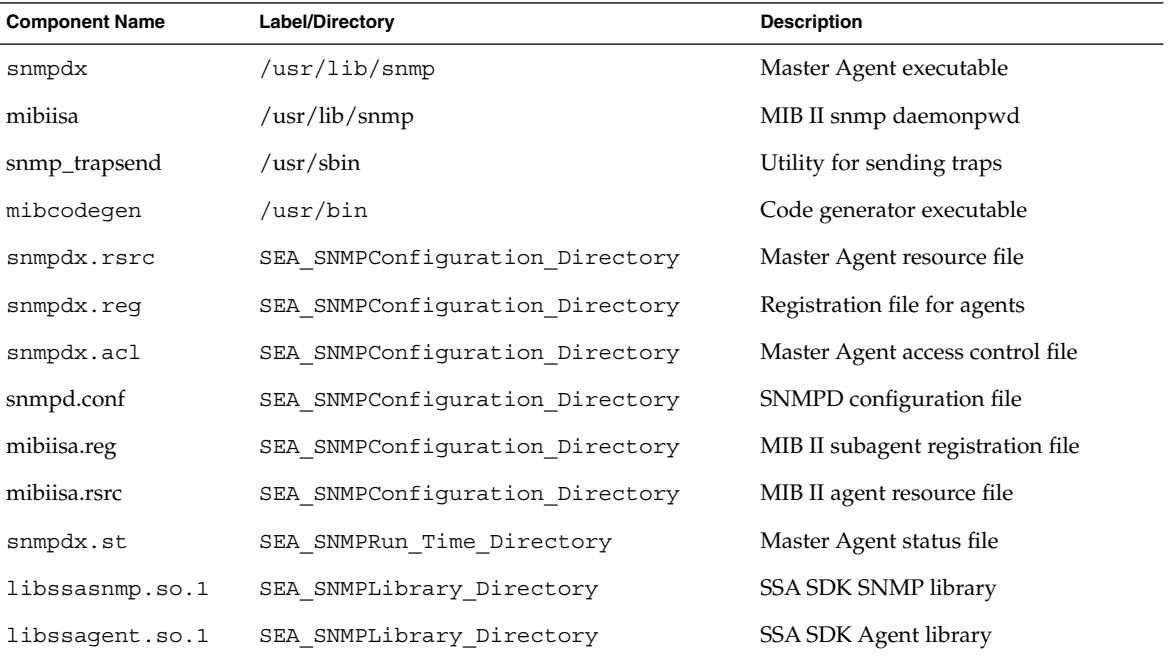

Installing Enterprise Agents **23**

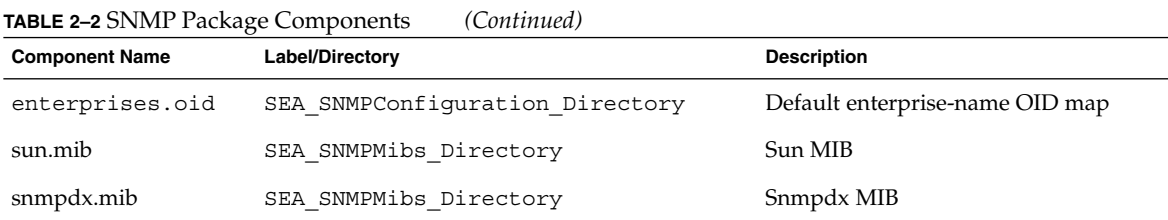

## 2.5 DMI Default Software Locations

Table 2–3 provides a list of default software locations for the DMI portion of the product.

**TABLE 2–3** Default Locations for DMI

| Label                             | Location      |
|-----------------------------------|---------------|
| SEA DMILibrary Directory          | /usr/lib      |
| SEA DMIConfiguration Directory    | /etc/dmi/conf |
| SEA DMIRunTime Database Directory | /var/dmi/db   |
| SEA DMIRunTime MAP Directory      | /var/dmi/map  |
| SEA DMIMif Directory              | /var/dmi/mif  |

Table 2–4 provides a list of DMI component names and their default locations.

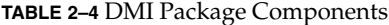

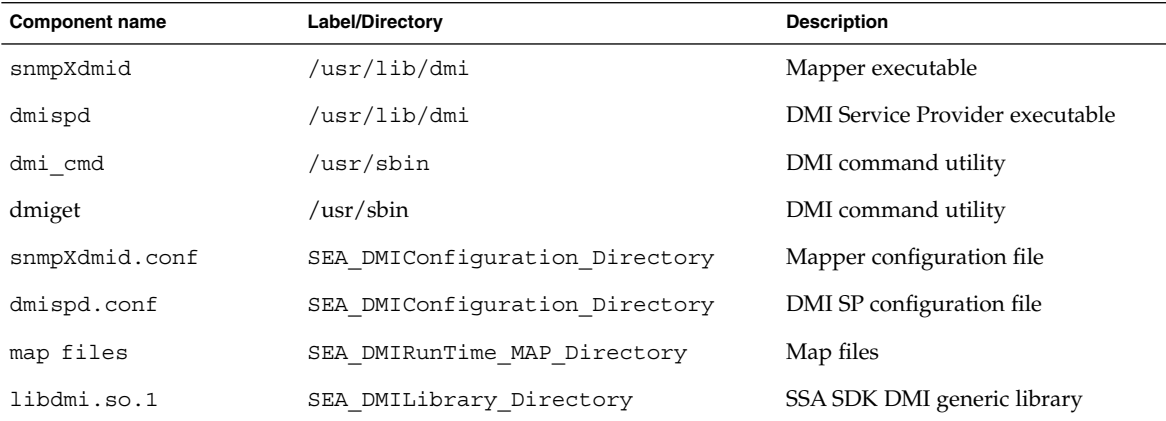

**TABLE 2–4** DMI Package Components *(Continued)*

| <b>Component name</b> | Label/Directory          | <b>Description</b>                           |
|-----------------------|--------------------------|----------------------------------------------|
| libci.so.1            | SEA DMILibrary Directory | SSA SDK CI library                           |
| libdmimi.so.1         | SEA DMILibrary Directory | SSA SDK MI library                           |
| sp.mif                | SEA_DMIMif_Directory     | MIF files                                    |
| ciinvoke              | /etc/dmi/ciagent         | DMI component interface invocation<br>script |

#### CHAPTER **3**

### SNMP-Based Master/Subagent

- "3.1 SNMP-Based Master/Subagent Overview" on page 27
- "3.2 Description of the Subagent" on page 30
- "3.3 Using the Master Agent" on page 31

### 3.1 SNMP-Based Master/Subagent **Overview**

The Master Agent is the main component of Solstice Enterprise Agent technology. It runs as a daemon process and listens to User Datagram Protocol (UDP) port 161 for SNMP requests. The Master Agent also opens another port to receive SNMP trap notifications from various subagents. These traps are forwarded to various managers, as determined by the configuration files.

#### 3.1.1 Invoking the Master Agent

A system startup script file invokes the Master Agent when the system is initially booted. Upon the Master Agent's invocation, it reads its various configuration files and appropriate actions are performed by activating subagents, determining the subtree OID for various subagents, populating its own MIBs. The Master Agent provides the following functionality:

- Invokes subagents
- Communicates with subagents
- Registers subagents
- Sends requests to subagents
- Receives responses from subagents

Traps notifications from subagents

**Note –** If you have snmpd (part of Domain Manager) or some other SNMP agent using port 161 running, the Solstice Enterprise Agents cannot run.

#### 3.1.2 Invoking the Subagent

A subagent can be invoked in the following ways:

- By the Master Agent the Master Agent may invoke all agents with the agent resource file existing under SEA\_SNMPConfiguration\_Directory. The agents are invoked as specified in the Master Agent resource file. If the Master Agent successfully invokes a subagent, it creates a row entry in the subagent table and fills in the MIB variables with appropriate values for that subagent. A subagent is then registered with the Master Agent and is then ready to receive SNMP requests from the Master Agent.
- Manually or automatically at boot time system administrators/users may manually invoke subagents that have no agent resource file; or, startup scripts can invoke the subagents when the system is booted. Such agents can be invoked only after the Master Agent has been invoked. Additionally, these agents must have been created using the Solstice Enterprise Agent Software Development Kits (SDKs) and linked with the appropriate libraries. This allows the subagents to register dynamically with the Master Agent.

### 3.1.3 Communicating With the Subagent

Any communication from subagents to the Master Agent is done through UDP port 161. The topic of sending traps to the Master Agent from the subagents is discussed in "3.1.6 Trap Notification" on page 30.

**Note –** The Master Agent communicates on separate ports for each subagent.

The Master Agent also checks to be sure that registered subagents are up and running, based on the following conditions:

- Time-out mechanism for each Get, Get Next, and Set request is sent to each subagent by the Master Agent.
- No activity between the Master Agent and the subagents. The Master Agent (based on watch\_dog time as defined in the agent resource file) is used to determine whether a particular subagent is active. This is accomplished by sending an SNMP Get request to the subagent if there has been no activity between the subagent and

the Master Agent for some specific configured period of time.

### 3.1.4 Registering the Subagent

To register the subagent, the Master Agent binds it to the MIB. The Master Agent then determines its present location, using one of the following methods:

- Static method The Master Agent reads agent resource files. This resource file contains an entry for each subagent.
- Dynamic method The Master Agent receives the information from the subagents. The subagent sends a SET request containing the MIB objects needed to register with the Master Agent, through the use of the registration API.

The binding policy relates to the registration of SNMP object identifiers (OIDs). It involves decision-making on the part of the Master Agent when dispatching SNMP requests to various subagents. The Master Agent supports the binding policy, as shown in Table 3–1.

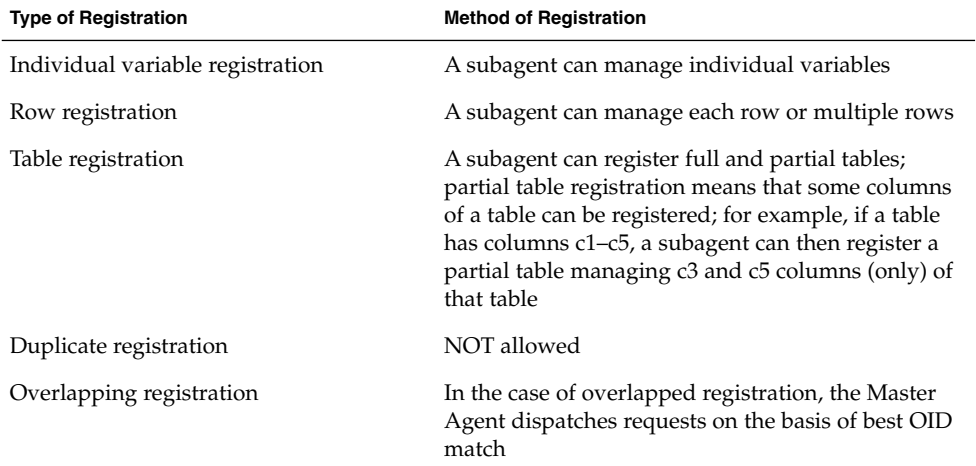

**TABLE 3–1** Binding Policy

### 3.1.5 Sending Requests

The Master Agent supports the forwarding of SNMP requests (Get, Get Next, and Set) in two modes. The mode is indicated by providing an optional argument with the command-line invocation. These modes are:

■ Group mode – Multiple variables can be included in each request from the Master Agent to the subagents. This results in one send-request per agent.

Split mode – Each variable in the incoming request results in one send-request to each subagent.

Following is a list of allowable send requests.

- GET and GETNEXT Sends requests to subagents.
- SET The set is implemented in a multi-phase fashion. First, all the varbinds in the set request are retrieved using a Get request. If successful, a Set request is sent to the respective subagents. If the Set request succeeds, a SUCCESS response is sent to the manager. If the Set request does not succeed, another Set request is sent to the subagents, with original values. This cancels the failed Set request. Any other SNMP requests being processed are completed before the Set request can be initiated.
- GET RESPONSE Receives responses from subagents.
- TRAP Receives notifications from subagents.

#### 3.1.6 Trap Notification

The subagents send the traps to the Master Agent; the Master Agent the decides which managers will receive the trap. This decision is configurable.

### 3.2 Description of the Subagent

Subagents do not interact with the network manager directly. Instead, they communicate with the Master Agent. The management responsibility of the subagent can be offered to the Master Agent; however, it is up to the Master Agent to accept or ignore the offers.

After the subagents have registered with the Master Agent, they wait for the SNMP requests from the Master Agent. If a request is received, it sends the appropriate response. Additionally, the subagents can send SNMP traps.

The subagent is composed of four major components: the SNMP driver, Service API stack, subagent application, and MIB database. The Master Agent is responsible for receiving and sending the SNMP Protocol Data Units (PDUs). It also encodes and decodes the PDUs. The SP (Stack) dispatches the received requests appropriately or calls the applicable call back functions.

The system interface module is the implementation of the call back) of all the variables managed by the subagent. The MIB compiler automatically generates this information. Except for the system dependent interface and the MIB database, the other components are reusable by other subagents and are provided in a library.

#### 3.2.1 Establishment

This step involves the effort by the subagents to announce their presence and describe how to communicate with them. The transport used is UDP. The port on which the subagents listen for the SNMP request is configurable, as mentioned in "4.4 Agents Access Control File" on page 38 on "4.4 Agents Access Control File" on page 38. This establishment can also be done dynamically through a handshaking protocol.

#### 3.2.2 Maintenance

The subagent periodically checks for existence of the Master Agent. The dynamic subagents (not invoked by the Master Agent) periodically determine whether the Master Agent is active. The runtime library reregisters the subagent's subtree with the Master Agent in the event of any interruptions.

#### 3.2.3 Termination

Termination involves the effort to inform the Master Agent that the dynamic agent is about to exit. The Master Agent can then remove the row entry from its subagent table in the memory.

## 3.3 Using the Master Agent

snmpdx [-h] [-p *port\_number*] [-r *filename*] [-a *filename*] [-c *dirname*] [-i *filename*] [-o *filename*] [-y] [-m GROUP|SPLIT] [-d *debug\_level*] The command line arguments are shown in Table 3–2.

#### **TABLE 3–2** Master Agent Command Line Arguments

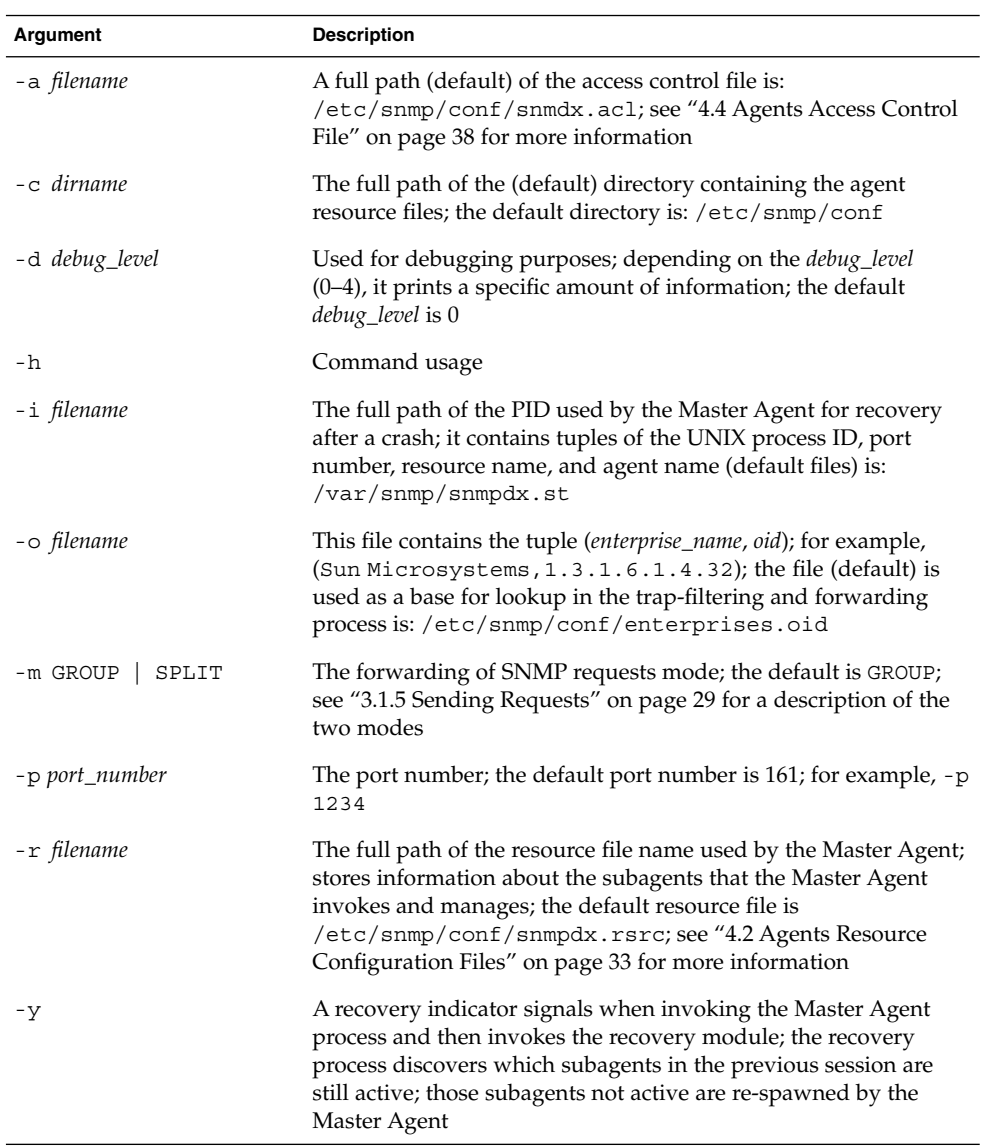

#### CHAPTER **4**

## Configuring Enterprise Agents

- "4.1 Configuring Enterprise Agents Overview" on page 33
- "4.2 Agents Resource Configuration Files" on page 33
- "4.3 Agents Registration File" on page 36
- "4.4 Agents Access Control File" on page 38
- "4.5 Master Agent Status File" on page 40

## 4.1 Configuring Enterprise Agents **Overview**

The following files are considered for configuration:

- Master Agent resource configuration file
- Agents registration file
- Agents access control file
- Master Agent status file

### 4.2 Agents Resource Configuration Files

The Agents Resource Configuration files are used exclusively by the Master Agent. As soon as the Master Agent becomes active, it reads these files. These files store information for all those agents that the Master Agent may manage. Each entry in the configuration files also includes methods for invoking these subagents. Although a subagent might not have a configuration file, the subagent may dynamically register

with the Master Agent when it becomes active. More information about dynamic invocation and registration of subagents is described in "3.2 Description of the Subagent" on page 30.

Each agent may have its own resource configuration file when it opts for invocation by Master Agent and for static registration. This file contains information about the registration file associated with the subagent, in addition to the other information related to invoking the subagent. The agents registration file is described in "4.2 Agents Resource Configuration Files" on page 33.

The following example shows the grammar for the resource configuration files.

```
<ResourceFile> : Resource | Environment Resource
<Resource> : "resource" "=" "{" ResourceList "}"
<ResourceList> : /*empty*/ | ResourceList ResourceItem
<ResourceItem> : "{" StringList "}"
<Environment> : "environment" "=" "{" EnvironmentList "}"
<EnvironmentList> : /*empty*/ | EnvironmentList
EnvironmentListItem
<EnvironmentListItem> : EnvironmentToken "=" Number
<EnvironmentToken> : "poll-interval" | "Max-agent-time-out"
<Number> : Integer
<StringList>: StringItem | StringList StringItem
<StringItem> : StringToken "=" QuotedString
<StringToken> : "registration_file" |"policy" | "command"
|'type"|"user"
<QuotedString> : """ AlphanumericString """
```
The following example shows the snmpdx.rsrc and mibiisa.rsrc files.

Descriptions of the variables used in the configuration file follow the example. The comment lines begin with the # character.

```
snmpdx.rsrc
environment =
{
poll-interval=5# This is in seconds
max-agent-time_out = 10000000 # This is microseconds
}
mibiisa.rsrc
resource =
{
{
registration_file = /etc/snmp/conf/mibiisa.reg
security = "/etc/snmp/conf/snmpd.conf
type = "legacy"
policy = "spawn"
command = "/usr/lib/bin/mibiisa -p $PORT"
}
}
```
### 4.2.1 Environment Group

The environment group controls the behavior of the Master Agent. This group contains the following two variables:

- poll-interval this field contains values in seconds and indicates that the Master Agent performs activities other than receiving/sending SNMP messages after the specified interval; it finds out if there is a change in the resource file (discovering if all the agents are responding) and performs other routine housekeeping activities
- max-agent-time-out the value of this field is specified in microseconds; it signifies the maximum allowed time-out a subagent may request during registration; for example, when the Master Agent sends a request to a subagent, it waits for a time\_out to receive the response; this time-out may be specified in the registration file or by using dynamic registration; if an agent sets this time-out too high, it creates problems for the Master Agent and other agents; to avoid such a problem, the Master Agent must specify a maximum value for the Master Agent to wait for a response from the subagent; this maximum value of time-out is specified using this variable.

### 4.2.2 Resource Group

The variables in the resource group are related only to subagents. The previous example configuration file contains two entries. Each entry represents a subagent and may have the following variables with some value assigned:

- type this field has two values: legacy and dynamic.
- registration file this field specifies the registration configuration file for each subagent. The Master Agent reads the various entries in this file and creates appropriate entries in its MIB table. The details of this file are explained in "4.3 Agents Registration File" on page 36. This entry is mandatory for all legacy-type agents. If the value for this variable does not contain a full path, the executable checks the default directory /etc/snmp/conf.
- policy this field has two values: load and spawn. The value load specifies the Master Agent to read this registration entry and create a row entry in its MIB table. If it finds the value spawn, the Master Agent invokes the respective subagent, as stated in the command field of that entry.
- command this is the name of the subagent executable. The command may contain the full path, or if the full path is not mentioned, the executable checks the default directory /usr/lib/bin. The command may use a \$PORT macro to provide the port number from which the subagent receives SNMP requests. \$PORT is assigned a value by the Master Agent in the registration file of each subagent. The \$PORT macro is necessary because the legacy agents or subagents may take different arguments for the port option (such as -p, -n, -port).

■ user - this subagent is run according to the user specified in this entry.

### 4.3 Agents Registration File

Each agent has its own agent registration file. This provides the Master Agent and each subagent file with its own file version. The registration file contains information pertinent to each agent. It also includes the name of the agent, the subtree OIDs managed by the respective agent, request time out, and the preferred port number. The following example shows the format of each entry in this file.

```
<Config> : <Macro> <Agents>
<Macro> : "macros" "=" "{" <MacrosList>"}"
<MacrosList> : <MacrosList> <MacroItem> | empty
<MacroItem> : label "=" <SubidList>
<SubidsLis> : <SubidsList> "." <Subid> | <Subid>
<Subid> : "mib2" | "sun" | "enterprise" | identifier | number
<Agents> : "agents" "=" "{" <AgentList> "}"
<AgentList> : <AgentList> <AgentItem> | <AgentItem>
<AgentItem> : "{" <Name> <SubtreesTables> <TimeOut> <WatchDogTimer> <Port>"}"
<Name> : label "=" quotestring
<SubtreesTables> : <SubtreesTables> | <Subtrees> | <Tables>
<Subtrees> : "subtrees" "=" "{" <SubtreesList> "}"
<SubtreesList> : <SubtreesList> "," <SubtreeItem> | <SubtreeItem> | empty
<SubtreeItem> : <SubidsList>
<Tables> : "tables" "=" "{" <TableList>"}"
<TableList> : <TableList> <TableItem> | empty|
<TableItem> : "{" <Table> <Columns> <Indexs> "}"
<Table> : "table" "=" <SubidsList>
<Columns> : "column" "=" <Range>
<Range> : "[" number "]" | number
<Index>s : "indexs" "=" <Range>
<TimeOut> : "timeout" "=" number
<WatchDogTimer>: "watch-dog-time" "=" number
<Port> : "port" = number
```
The registration file name may have any extension. The reg extension is recommended. The following is an example of an actual subtree file.

```
macros = \{applicationTable = mib-2.27
sun = enterprise.42
}
agents = \{{
name = "ExampleAgent"
subtrees = { min-2, sun }tahles ={ #begin table
```
```
table = applicationTable
columns = [ 2 -15 ]
indexes = [2 -3]} #end table
} #end of tables
timeout = 20000 # Optional. Each SNMP request time out. This is
in microseconds.
watch dog time = 300 # This is in seconds
port = 4000 # Optional
}
} #end of agents
```
This configuration file consists of two groups of information:

- macros contains macros for use in the agents group.
- agents contains a number of variables and further groups *tabled* within its definition.

The variables used in the agents group are as follows:

- name this variable names the subagent. Agent names must be unique, though multiple agents invoked as separate processes may have the same executable. The Master Agent uses the agent name as a key in the agent table MIB.
- subtrees Subtrees contain a list of the subtree OIDs that are managed by this particular agent. A subagent may manage multiple trees. In the previous example of an actual subtree file in use, the agent named ExampleAgent manages subtrees mib-2 and sun.
- tables the subagent registration files may be configured to manage full or partial MIB tables. The tables group contains the table name, the column numbers, and particular row numbers (indexes). In the previous actual subtree file example, the ExampleAgent manages columns 2–15 of rows 2–3 of the application table in addition to subtrees mib-2 and sun.
- timeout the timeout variable is registered with the Master Agent. The Master Agent waits for the timeout microseconds to receive a response to its SNMP requests. Each agent specifies its own timeout, though this timeout may not be greater than the max agent time out defined in the Master Agent resource configuration file previously defined.
- watch dog time the Master Agent uses this timeout to determine if the subagent is active. The Master Agent polls the subagent only if there has been no activity between the Master Agent and the subagent for the watch\_dog\_time interval.
- port the port is the number that the subagent is waiting for in order to receive SNMP requests from the Master Agent. This variable is optional. Normally, the subagents do not assign a value to this variable. If this variable is missing from the configuration file, the Master Agent attempts to find an unopened port, then invokes the respective subagent with this port number. If the port is assigned a value, the Master Agent invokes the subagent with this particular port number. The subagent is invoked according to the command variable mentioned in the

Master Agent resource file.

**Note –** Dynamic agents developed using Solstice Enterprise Agents libraries do not need to be invoked by the Master Agent. For such agents, there may not be any entry in the Master Agent resource file. Such agents open any available port by themselves.

## 4.4 Agents Access Control File

The agents access control file is a configuration file that stores SNMP-related community information. Every subagent and the Master Agent may have its own access control file. This file name may have any extension, although the extension acl is recommended. This file must be stored in the /etc/snmp/conf directory.

The following is an example of the grammar for the access control configuration file.

```
<snmp_security> : <acls> <trap_block>
<\!\mathsf{acls}: \; \; \texttt{/*empty*/} \; \; | \; \; \texttt{`acl''} \; \texttt{``=''} \; \; \{\texttt{cacls\_list>} \; \}<acls_list> : /*empty*/ | <acls_list> <acl_item>
<acl_item> : {<communities_stmt> <acl_access> <hosts> }
<communities_stmt> : "communities" "=" <communities_set>
<communities_set> : <communities_set> , <community_elem> |
<community_elem>
<community_elem>: alphanumeric_string
<acl_access> : "access" "=" <acl_access_type>
<acl_access_type> : read-only | read-write
<hosts> : "managers" "=" <hosts_list>
<hosts list> : <hosts list> , <host item> | <host item>
<host_item> : alphanumeric_string
\text{strap block} : "trap" "=" \left\{ \text{ straps\_list} > \right\}<traps_list> : /*empty*/ | <trap_list> < trap_item>
<trap_item> : { <trap_community_string> <trap_interest_hosts>
<enterprise_list> }
<trap_community_string> : "trap-community" "=" alphanumeric_string
<trap_interest_hosts_list> : <trap_interest_hosts_list> ,
<trap_interest_host_item> |
<trap_interest_host_item>
<trap_interest_host_item> : alphanumeric_string
<enterprise_list> : /*empty*/ | <enterprise_list> <enterprise_item>
\{ <enterprise item> : \{ <enterprise stmt> <trap_number_stmt> }
<enterprise_stmt> : "enterprise" "=" quouted_alphanumeric_string
<trap_number_stmt> : "trap-num" "=" <trap_number_list>
<trap_number_list> : <trap_number_item>
<trap_number_item> : <trap_range>
<trap_range> : integer - integer | integer
```
The following is an example of the access control list file.

```
\text{acl} = \{{
communities = public, private
access = read-only
managers = hubble, snowbell, nanak
}
{
communities = jerry
access = read-write
managers = hubble, telescope
}
}
trap = \{{
        trap-community = SNMP-trap
        hosts = hubble, snowbell
        { enterprise = "Sun"
          trap-num = 1, 2-5}
         {
          enterprise = "3Com"
          trap-num = 4 }
         }
         {
        trap-community = competitor-trap
        hosts = hp server, ibm server, sgi
        {
        enterprise = "sun"
        trap-num = 1,3}
         {
        enterprise = "snmp"
        trap-num = 1-32}
    }
}
```
The access control list file contains the following two groups of configuration variables.

■ acl - this group of variables consists of multiple triplets that include community names, access rights, and names of hosts from accepted SNMP requests (only if the requests include the configured communities). In the previous access control list file example, only GET and GET\_NEXT SNMP requests that include public and private community names are accepted from hosts hubble, snowbell, and nanak. This group may contain multiple triplets.

A Master Agent may have the appropriate communities and the access rights to receive SNMP PDUs. However, if the same SNMP PDU is forwarded to a subagent, it may reject the PDU that does not have the proper rights to receive such a PDU (or does not include the proper community). A subagent might have access rights and the community to receive an SNMP PDU, but such a PDU may never reach the subagent if the Master Agent does not have the appropriate community strings and the access rights.

■ trap - this group of variables consists of information for sending and or /forwarding traps received from the subagents. The Master Agent uses the information specified in this group for forwarding the traps. This information specifies the names of the hosts to send the configured trap numbers. The trap PDUs contain the specified trap community. These traps are generated primarily by the subagents and are then sent to the Master Agent.

## 4.5 Master Agent Status File

The Master Agent status file contains information for the various subagents spawned by the Master Agent. The Master Agent uses this file exclusively. The Master Agent dynamically adds information to this file, and therefore you should not edit it manually. Whenever the Master Agent spawns a subagent process, it creates an entry in this file. The purpose of this file is for Master Agent recovery, in case the Master Agent dies or is killed. When the Master Agent restarts, the entries in this file indicate the subagent(s) it previously created and the corresponding port numbers. The Master Agent reads each entry in this file and compares it with the entries in the Master Agent resource configuration file. If the entry is not found in the resource file, the Master Agent kills that process. Whenever the entries are present in both files, the Master Agent attempts to access the subagent through the port.

### 4.5.1 MIB Issue

Three tables under Sun-specific enterprise MIB OID are defined that facilitate the Solstice Enterprise Agents technology. The following table example is meant to provide manageability of all subagents. The information in this table provides the identity of the subagent. This table contains the subagent name, and the subagent port number. An example of the subtree's OIDs managed by each subagent is not shown.

#### 4.5.1.1 Sample MIB

The following is an example of a MIB containing all types of MIB variables. The MIB also includes tables. When this MIB is run through mibcodegen, it generates the appropriate MIB database and the stub code to build a subagent for this MIB.

DEMO-MIB DEFINITIONS ::= BEGIN

IMPORTS

```
OBJECT-TYPE, Counter32, Gauge32
       FROM SNMPv2-SMI
    DisplayString, TimeStamp
        FROM SNMPv2-TC;
  mib-2 OBJECT IDENTIFIER ::= { mgmt 1 }
  sun OBJECT IDENTIFIER ::= { enterprises 42 }
  demo OBJECT IDENTIFIER ::= { sun 1000 }
--
-- Some objects
--
demoString OBJECT-TYPE
      SYNTAX DisplayString
      MAX-ACCESS read-write
      STATUS current
      DESCRIPTION
        "A read-write object of type String."
       ::= \{ demo 1\}demoInteger OBJECT-TYPE
      ::= \{ demoTable 1\}DemoEntry ::= SEQUENCE {
      demoEntryIndex
         INTEGER,
      demoEntryString
         DisplayString,
      demoEntryInteger
         INTEGER,
      demoEntryOid
         OBJECT IDENTIFIER }
SYNTAX INTEGER {
        up(1),
        down(2) }
      MAX-ACCESS read-write
      STATUS current
      DESCRIPTION
        "A read-write object of type Integer."
       ::= {demo 2}
  demoOid OBJECT-TYPE
      SYNTAX OBJECT IDENTIFIER
      MAX-ACCESS read-write
      STATUS current
      DESCRIPTION
        "A read-write object of type Oid."
       ::= {demo 3}
-- A table composed of some columns
  demoTable OBJECT-TYPE
      SYNTAX SEQUENCE OF DemoEntry
      MAX-ACCESS not-accessible
      STATUS current
      DESCRIPTION
```

```
"A table."
       ::= {demo 10}
   demoEntry OBJECT-TYPE
       SYNTAX DemoEntry
      MAX-ACCESS not-accessible
      STATUS current
      DESCRIPTION
        "An entry in the table demoTable."
      INDEX {demoEntryIndex}
 demoEntryIndex OBJECT-TYPE
      SYNTAX INTEGER (1..2147483647)
      MAX-ACCESS not-accessible
       STATUS current
      DESCRIPTION
        "An index to uniquely identify the entry."
       ::= {demoEntry 1}
   demoEntryString OBJECT-TYPE
      SYNTAX DisplayString
      MAX-ACCESS read-write
      STATUS current
      DESCRIPTION
        "A read-write column of type String."
       ::= {demoEntry 2}
demoEntryInteger OBJECT-TYPE
      SYNTAX INTEGER {
        up(1),
        down(2)}
      MAX-ACCESS read-write
       STATUS current
      DESCRIPTION
        "A read-write column of type Integer."
       ::= {demoEntry 3}
   demoEntryOid OBJECT-TYPE
      SYNTAX OBJECT IDENTIFIER
      MAX-ACCESS read-write
      STATUS current
      DESCRIPTION
        "A read-write column of type Oid."
      ::= {demoEntry 4}
demoTrap TRAP-TYPE
       ENTERPRISE sun
       VARIABLES { demoInteger, demoString, demoOid}
       DESCRIPTION
        " Trap for testing."
       ::= 2
demoColdLinkTrap TRAP-TYPE
       ENTERPRISE snmp
       DESCRIPTION
        " Trap for testing."
```
::= 0

END

### CHAPTER **5**

# Using DMI

- "5.1 Using DMI Overview" on page 45
- "5.2 What is DMTF?" on page 45
- "5.3 DMI Functionality" on page 46
- "5.4 Architecture of DMI" on page 47
- "5.5 DMI API Libraries" on page 51
- "5.6 MIF-to-MIB Compiler" on page 51
- "5.7 Mapper" on page 51

## 5.1 Using DMI Overview

This chapter provides an introduction to the Desktop Management Task Force (DMTF) special interest group, manageability, and the Desktop Management Interface (DMI).

# 5.2 What is DMTF?

The DMTF was formed in May of 1992 as a cooperative effort of eight companies: Digital Equipment Corporation™, Hewlett-Packard™, IBM™, Intel™, Microsoft™, Novell™, Sun™, and SynOptics™. The objective of the DMTF was to provide a simple solution for desktop manageability.

The DTMF created a standard interface that handles communication between any management application and all the manageable products on -- or attached to -- a desktop PC or server.

This standard is called the DMI. For more information on the DMI, refer to the *DMI Specification Version 2.0* at http://www.dmtf.org

The DMI is:

- Independent of any specific operating system, hardware platform, or management protocol
- Easy for vendors to adopt
- Scalable, to accommodate a wide range of products from very simple to very complex and extensible
- Mappable to existing management and remote protocols

# 5.3 DMI Functionality

DMI functionality for the SEA includes the following:

- Dynamic installation and removal of component instrumentations and management application
- Responsibility for all runtime access to the MIF data
- Assurance that at least one group (the component ID group) is in each MIF file
- Responsibility for launching the component instrumentation, if necessary
- Slicing commands. When a management application requests more than one attribute value from a component in a single command, the SP sends commands to the component instrumentation for each attribute
- Assurance that commands serialize to a component instrumentation and ensure that commands are allowed to run to completion. Multiple requests for a particular component instrumentation must be queued
- Provide event/indication subscription and filtering
- Forward indications based on subscription and filters to each registered management application and timestamp incoming indications before forwarding them
- Send indications to all registered management applications that subscribe to receive indications when components are installed or removed from the MIF database
- Appear to management applications as a component with ID  $1$  (one). As a component, it must support the standard ComponentID group. Additionally, the DMI SP must support the subscription and filter standard group. Also, similar to a component, it may define additional groups beyond the ComponentID group

# 5.4 Architecture of DMI

Customers may use the DMI-based solution included in the SEA product in several ways. For example, it may act as another SNMP subagent. Additionally, DMI-based management applications may be written to directly interact with SP.

In the SNMP subagent mode, the SNMP requests are mapped to DMI requests and are communicated with DMI SP. In the direct mode, the management applications may directly interact with the SP using DMI.

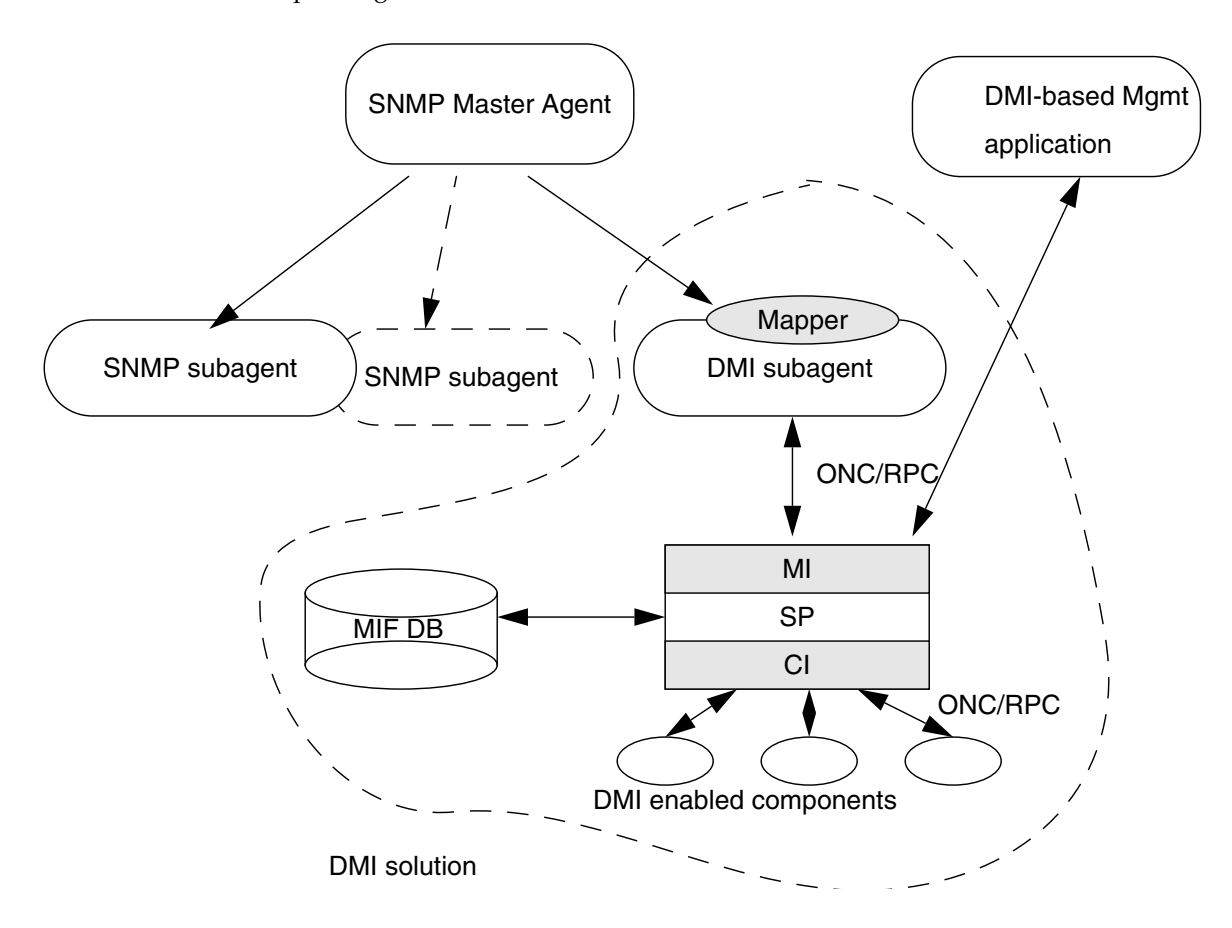

Figure 5–1 illustrates the overall architecture of how the DMI solution relates to the Enterprise Agents.

**FIGURE 5–1** DMI and Enterprise Agents

### 5.4.1 DMI Service Provider

The DMI SP is the core of the DMI solution. Management applications and Component instrumentations communicate with each other through the SP. The SP coordinates and arbitrates requests from the management application to the specified component instrumentations. SP handles runtime management of the Component Interface (CI) and the Management Interface (MI), including component installation, registration at the MI and CI level, request serialization and synchronization, event handling for CI, and general flow control and housekeeping.

Figure 5–2 illustrates the elements that exist within a single system, or are directly attached. The management application may be used as a DMI browser.

#### Management Application

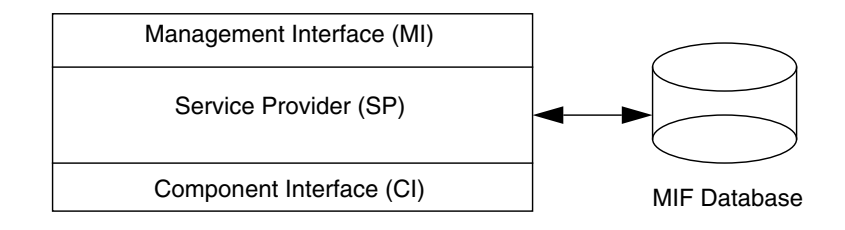

Hardware and Software Components

**FIGURE 5–2** DMI Service Provider

The DMI SP consists of four modules:

- SP process
- MI (an interface used by the management application to communicate with DMI SP)
- Component Interface (the SP interface for component instrumentation code use)
- MIF database associated with the SP

### 5.4.1.1 Management Interface

The MI functionality for the SEA includes the following:

- A management application communicates with the DMI through the MI. A management application requests information about components in the system by issuing the DMI Get, Set, and List commands. It also registers with the SP for event notifications and proper filtering capabilities.
- When an event is generated, the DMI SP looks into its subscription and filtering table. DMI SP forwards the event in case it passes through the filtering process. The event is then forwarded to all management applications that have subscribed with the SP to receive such events.

#### 5.4.1.2 Component Interface

The components communicate with the DMI through the CI. The components' subagents are created by end users to manage the respective components (devices/applications, etc.). The following functions are provided by the CI:

- Registration Components register with the DMI SP.
- Sending Events Component instrumentation sends an indication block to the SP for processing. The DMI mapper translates the DMI indication an SNMP trap.
- Components respond to the DMI SP requests to Get and Set various attributes instrumented by the component subagent.

#### 5.4.1.3 MIF Database

The MIF database functionality for the SEA includes the following:

- There is one MIF database associated with the SP. Each component has a MIF file to describe its manageable characteristics. When the component is initially installed into the system, the MIF is added to the MIF database. SP controls all access to the MIF database.
- No MIF modification mechanism the to MIF database is provided. If the MIF needs to change, it must be uninstalled and modified using regular text editor tools, and then installed again.
- Upon installation and removal of a MIF from the MIF database, the SP must issue an indication to all registered management applications.

### 5.4.2 Invoking DMI Service Provider

After installing, a script file invokes the DMI SP at boot time. The DMI SP is invoked using the following options:

dmispd [-h] [-c *config\_dir*] [-d *debug\_level*]

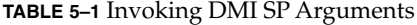

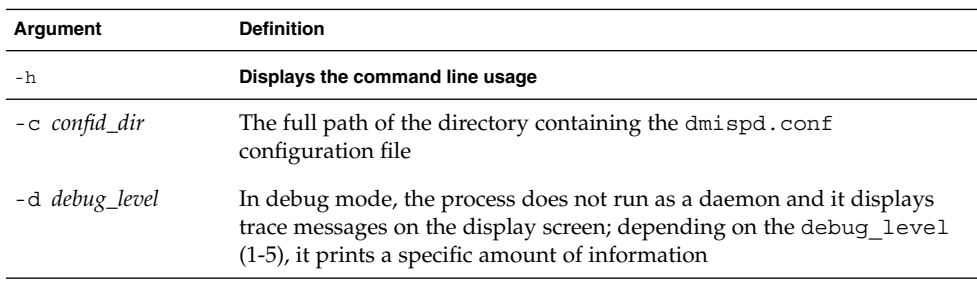

## 5.5 DMI API Libraries

The DMI API library provided with the SEA package is a C library containing procedures for developing management applications using DMI. The library also provides a component interface for users to create subagents, including component instrumentation for the management of components. Additionally, DMI APIs simplify the processes of installing components in the MIF database and invoking the SP's component interface.

## 5.6 MIF-to-MIB Compiler

This utility translates DMI MIF files to SNMP format and generates a *map* configuration file. The Network Management application (Sun Net Manager, Enterprise Manager, etc.) may use the MIB to manage the DMI-based component MIF. The mapper process uses the map file. The map file helps in mapping SNMP-based MIB variables to the DMI-based MIF attributes.

miftomib "[*mifname*=] [*value value* ...]" *mifpathname* [*mibpathname*]

#### **TABLE 5–2** MIF-to-MIB Compiler Arguments

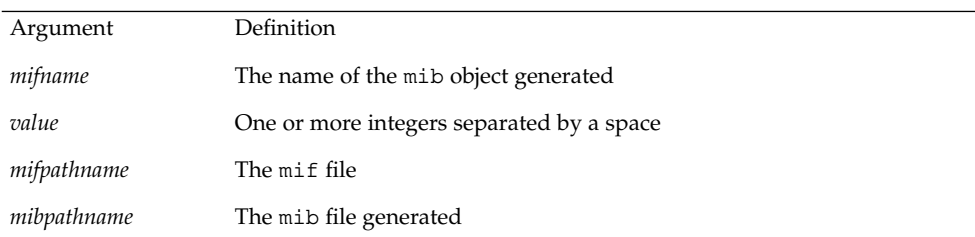

# 5.7 Mapper

The mapper is an SNMP subagent acting as a DMI management application. It sends management requests to the DMI SP using the management interface. It also processes events from the component through the SP and passes them on to the Master Agent.

Thus, the DMI-enabled component looks like any other SNMP-managed component. Figure 5–3 illustrates the mapper and component communication.

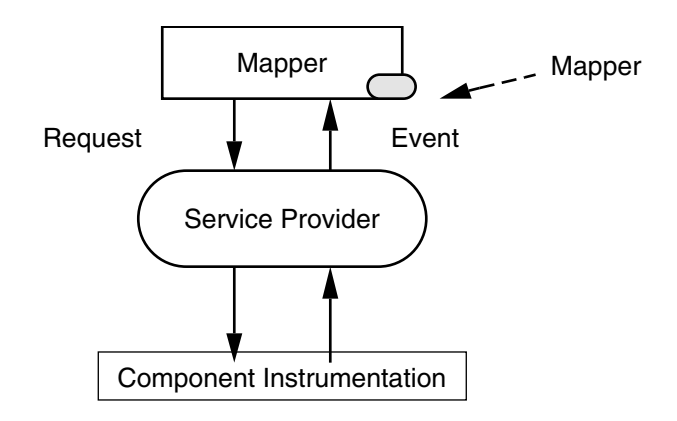

**FIGURE 5–3** DMI Mapper and DMI Components

The following sections describe the subagent tasks during the life cycle.

### 5.7.1 Subagent Initialization/Reinstallation

- Registers itself with SP, so the SP may provide services, such as access to the MIF database and indications from components.
- Builds a translation table for mapping. This is done by reading the map files created for each component. The translation table is built when the mapper initially comes up. Later, when a new component is installed and registered with the SP, the DMI SP sends an event to the mapper. The mapper then adds the new map file entry into its mapping table.
- Establishes a connection between the Master Agent and subagent; it also registers itself with the Master Agent.
- Builds up the translation table used for SNMP/DMI mapping and translating SNMP OIDs to DMI objects dynamically.

### 5.7.2 Invoking the Mapper

The mapper is invoked using the following options:

snmpXdmid -s *hostname* [-h] [-c *config\_dir*] [-d *debug\_level*]

#### **TABLE 5–3** Invoking DMI SP Arguments

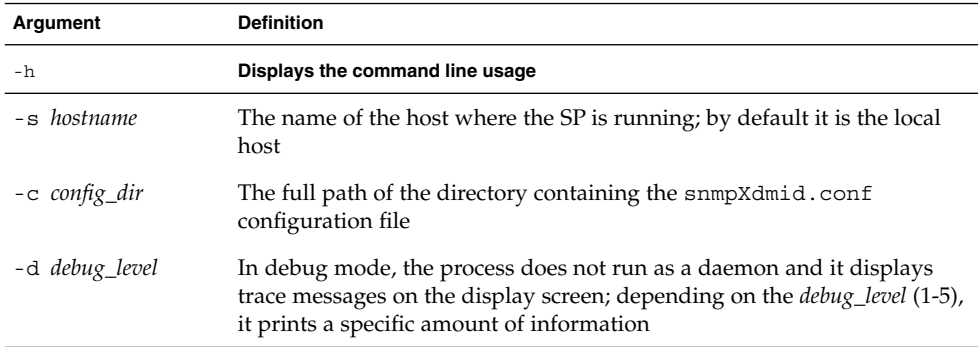

#### CHAPTER **6**

## Using SNMP With DMI

- "6.1 Using SNMP With DMI Overview" on page 55
- "6.2 SNMP Communication With the DMI" on page 57
- "6.3 Registering a Component With the SNMP Master Agent" on page 57
- "6.4 Running the DMI Mapper on Solaris" on page 58
- "6.5 How the DMI Mapper Works" on page 59
- "6.6 Converting SNMP Requests to DMI" on page 61
- "6.7 The DMI Mapper Configuration File" on page 67
- *"*6.8 Generating a MIB File" on page 68

# 6.1 Using SNMP With DMI Overview

Solstice Enterprise Agents (SEA) technology enables management applications that communicate with SNMP to access DMI-enabled components through a DMI mapper called snmpXdmid. SNMP uses protocol data units to send information between management applications and agents distributed in the network. A standard MIB describes all objects that are managed by SNMP management applications. The agent programs supply or change the values of MIB objects, as requested by the management applications.

The DMI mapper snmpXdmid provides a mapping function that dynamically translates DMI information into the SNMP MIB format for communication with SNMP management applications. An SNMP management application may send requests to snmpXdmid, that in turn converts the SNMP requests into DMI requests. The conversion is performed again, in reverse, when the DMI response is returned. This enables the SNMP management application to participate in active management of DMI-enabled components.

This chapter describes how DMI and SNMP work together, and how to map data between SNMP MIB and DMI MIF.

Figure 6–1 illustrates how snmpXdmid works with other parts of the Solstice Enterprise Agents product.

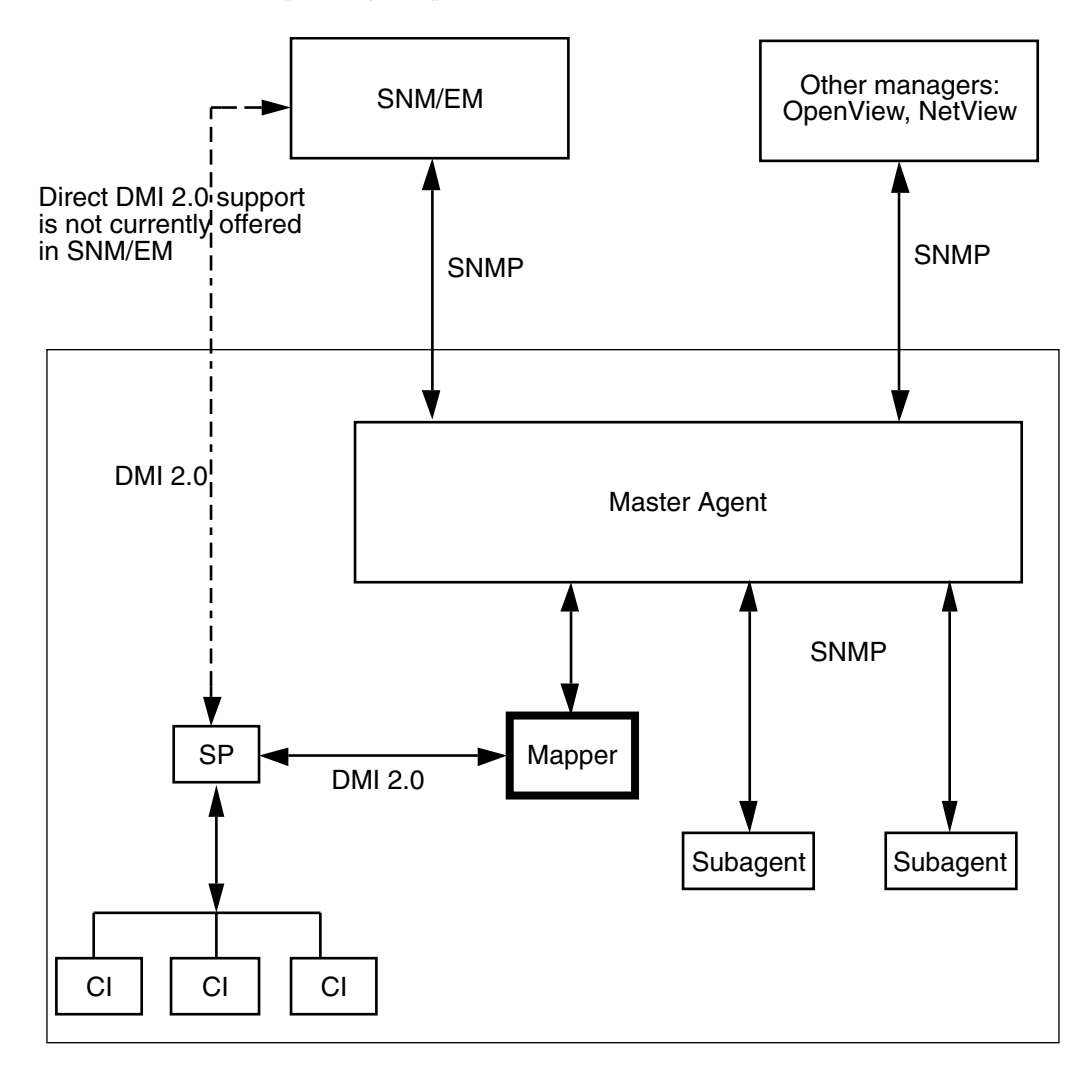

**FIGURE 6–1** snmpXdmid Overview

# 6.2 SNMP Communication With the DMI

The communication path between an SNMP management application and the DMI consists of the SNMP Master Agent and the DMI mapper snmpXdmid, as described in the following sections.

### 6.2.1 SNMP Master Agent

The SNMP Master Agent handles SNMP requests and responses between management applications and registered subagents in your system. The snmpd executable file installed with Solstice Enterprise Agents replaces any snmpd file that may already be installed in your system.

The SNMP Master Agent communicates with subagents in the system through SNMP PDUs. A process acting as a subagent may register a MIB subtree with the SNMP agent. Any request received by the Master Agent for a registered variable is passed through snmpdXdmid to the subagent, then performs the request and returns a response to the Master Agent.

### 6.2.2 DMI Mapper

The DMI mapper handles requests from and responses to the SNMP Master Agent in the system. When it receives a request, such as an SNMP Get request for a specific MIB variable, the mapper translates the MIB variable into a corresponding DMI MIF attribute. Indications sent by DMI components in the system are then converted to SNMP traps and sent to the management application. Translation of MIB variables into MIF attributes and indications into traps are performed only for those components that the mapper has registered with the SNMP Master Agent.

# 6.3 Registering a Component With the SNMP Master Agent

To enable mapping of a component by snmpXdmid, the component's MIF file must correlate with an SNMP object identifier (OID) prefix. The OID prefix is a registration point that identifies the DMI component to the SNMP Master Agent.

The correlation of OID to component is performed by adding an entry for the component to the mapping file. The format of the .MAP file is explained in "6.6.3 MIF-to-MIB Mapping" on page 63. The .MAP files for the Solaris environment are located in the /var/dmi/map directory.

**Note –** For the DMI mapper to perform the mapping properly, make certain that the component name field in the mapping file entry corresponds exactly to the value of the name statement specified for the component in the MIF file. This includes such aspects as spacing and the character case in the string.

If any changes are made to the mapping file, one of the following actions must be taken for the DMI mapper to operate with current mapping information:

- If a new component is being registered after changes in the .MAP files, snmpXdmid re-reads the .MAP files automatically and no explicit action is required.
- If a component is not registered but only . MAP files are modified, then snmpXdmid must be stopped and restarted.

**Note –** If the same component name is repeated in the mapping file with different enterprise IDs, the DMI Mapper maps the component twice.

# 6.4 Running the DMI Mapper on Solaris

When running the DMI mapper snmpXdmid in a Solaris environment, the proper flow of SNMP information must be insured by:

- Adding an entry in the snmpdx.acl file for each host that receives the mapper traps.
- Making sure that the community name used by management applications for requests to the mapper allows write access. This is specified in the snmpdx.acl file. If you do not allow write access for the community name, Get and Set operations issued by management applications that use that community name will fail.
- Making sure the trap-ids from 0 through 16 are covered under Sun enterprise for traps in snmpdx.acl. This is handled automatically when snmpXdmid is installed on the system.

The snmp.conf file contains a description of the format for entries and provides instructions for adding entries. The snmp.conf file is located in the /etc directory.

# 6.5 How the DMI Mapper Works

The subagent registers the DMI components in the system with the SNMP Master Agent. Proper mapping on the part of the mapper requires that the MIF structure of a component be identified in a mapping file used by the subagent when it is processing requests from the SNMP agent. The mapping file contains a unique SNMP OID for the component. The OID is used as a registration point for the Master Agent.

To generate the mapping file, perform one of the following tasks:

- Create the file manually using a text editor.
- Use the miftomib utility to generate the mapping file and a corresponding SNMP MIB file for the component MIF.

The operational process of the subagent has the following states:

- Initialization
- Normal operation
- Exception reporting
- Termination

These states provide a general operational flow. The mapper snmpXdmid runs as a daemon. Normally, it waits for SNMP requests. On arrival of the request, it processes the request, returns the response, then continues to wait for further SNMP requests. This mapper also receives indications from the DMI SP. These are then forwarded by default as SNMP traps.

### 6.5.1 Initializing and Reinitializing the Subagent

The mapper normally starts at the system boot time through startup scripts. The mapper startup must be performed in the later stages of system startup. This enables the SNMP Master Agent and DMI (SP) to be initialized. Dynamic registration then takes place between snmpXdmid and both the Master Agent and the DMI SP.

#### **1. The mapper uses the Management Interface (MI) registration call to register itself with the Service Provider (SP) before any other management activity may be initiated.**

This enables the SP to provide services (such as access to the MIF database). The mapper also adds an entry in the subscription table/filter table on the SP to receive indications.

#### **2. The mapper builds the translation table.**

The translation table retains a Master Agent registration point for each unique pair of SNMP OID prefix and component names it finds in the .MAP files. When constructing these translation tables, the mapper searches all .MAP files in the /var/dmi/map directory.

Identifiers for these components, along with group identifiers associated with each component, are retained for translation. Attributes of installed components not found in a .MAP file by the program are inaccessible by the SNMP agent. Whenever a component is installed or uninstalled, the translation tables are appropriately adjusted.

The mapper re-reads all the map files when a new component is registered with the SP to insure that the translation tables are always current.

#### **3. The mapper connects to the Master Agent.**

Before the communication may take place for this connection, the mapper must establish a connection and register with the Master Agent.

Registration is achieved by using the following definitions:

- Subagent ID
- $\blacksquare$  Agent status = ACTIVE
- Timeout value
- Subagent name
- Subagent address

#### **4. At this point, the agent registers the object ID for the MIB for which it is responsible.**

The MIB OID prefixes that have been retrieved from the .MAP files are used for registration. OID prefixes associated with component names for which there are no installed components may also be registered.

On initialization, if the DMI and its interfaces are functional, and the translation table is correct, a cold-start trap is sent to the agent. Refer to "6.6.1 Exception Reporting" on page 62 for more information on trapping.

Reinitialization occurs upon detection of a severe or potentially severe error. This may be an error in communicating with either DMI or the Master Agent. On reinitializing DMI, Master Agent, and table initialization, a warm-start trap is sent to the Master Agent.

# 6.6 Converting SNMP Requests to DMI

When the SNMP Master Agent receives a request it determines whether the object is within the subtree registered the mapper. If it is, it then sends the mapper an SNMP request. Upon receiving a packet, the mapper parses the packet according to the following types:

- GET
- GETNEXT
- SET

Conversion of an SNMP request to DMI is shown in Table 6–1.

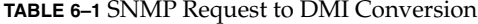

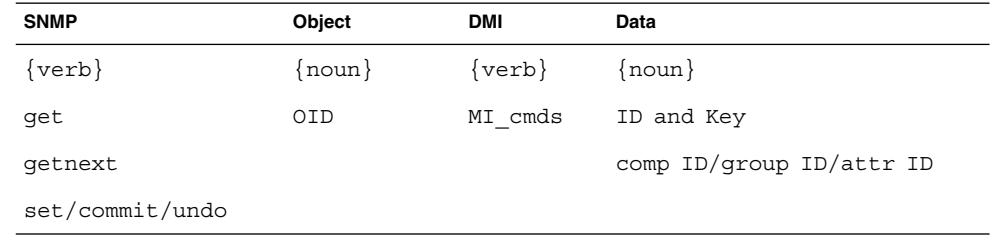

Access to the MIF database is enabled through a set of MI commands used to query for lists of components, groups or attributes, and to Get or Set the individual attributes.

When the mapper receives a GET request from the Master Agent, the mapper:

- 1. Determines whether the request is for the MIF or MIB, depending on whether it finds an entry in the translation table.
- 2. Parses the remainder of the OID, checking for validity.
- 3. Searches the translation table for presence of the specified group and component.
- 4. Translates the DMI table index (if specified) in the OID into a DMI key format.
- 5. Attempts to retrieve the object value from the DMI. The subagent then gives the object value returned to the agent.

In processing GETNEXT requests, the subagent must make certain that lexicographical ordering is maintained. The MIF database may undergo considerable searching before arriving at the attribute returned as an SMI object. If the value of the target attribute is unavailable because of a minor error (for example, specific to that attribute), a genErr prescribed by /RFC1448/ is returned. If the next object is not in the subagent's tree, the same object instance as in the request is returned and the value noSuchName is returned.

DMI attribute identifiers are encoded into unique OIDs. The INDEX clause is used to access DMI table objects and identifies a DMI table row. When DMI table attributes are examined during a GETNEXT, all row identifiers (key values) are examined to insure lexicographic order.

Handling of the SET request by the Master Agent is a bit more involved than the GET request. The normal command sequence is a GET followed by a SET command from the agent. In the event the agent may not successfully complete all the SETs for a given SNMP PDU, it sends the subagent another SET command with oi.d values obtained from the GET command. When it receives the SET command, the subagent makes some basic checks, such as confirming existence of the object and instance, correct value type, valid contents, and availability of memory needed for the operation. At this point, the call to the DMI with a DmiSetAttribute() to RESERVE the attributes is complete. The RESERVE is used to validate a SET without performing the SET. A RESERVE failure results in a genErr being returned to the Master Agent. Otherwise, the subagent performs DmiSetAttribute() with the SET option, to perform the actual set.

If another subagent has informed the SNMP agent it may not perform the SET of that PDU, the agent then gives a SET to this mapper, with older values.

### 6.6.1 Exception Reporting

The Master Agent enables the mapper to report traps to the agent by building a Master Agent trap PDU and sending it to the agent.

The trap is caused by an unsolicited message known as an INDICATION from the DMI SP. If these indications are from the component, they are called *events*. The mapper receives all indications after it has subscribed to the SP by adding an entry into its subscription table. The mapper also sets the filter conditions for receiving every type of event. Because the mapper is already waiting for requests from the agent, this routine is a separate thread. The subagent determines what OIDs are sent with the trap. The following list describes the different types of indications.

- DmiDeliverEvent This indication is generated by the component. The SP passes it to all the MI applications having their valid entries in the subscription and filter tables maintained by the SP. The snmpXdmid mapper matches the OID prefix to the component ID, generating the event for building the TrapOID. The groupId and attributes are also part of the event. The snmpXdmid mapper uses all relevant information in the event (apart from the OID prefix itself) to generate the TrapOID. The snmpXdmid generates a SNMP-specific trap, with specific trapID=14.
- Dmi Component Added This indication is generated by the SP when a new component is registered. New components may be registered for existing .MAP files or for a totally new .MAP file. When this trap is received by snmpXdmid, it unregisters all the registered OIDs in the Master Agent, rereads all the .MAP files, and then goes through the process of reregistering all of the OIDs with the Master

Agent. This helps to keep the subagent translation tables in sync with the .MAP files, especially since the .MAP files are generated external to the mapper. The mapper then generates an SNMP-specific trap with trapID = 7.

- DmiComponent-Deleted This indication is generated by the SP when an existing component ID is unregistered with the SP. The snmpXdmid mapper modifies the translation tables upon receiving this indication. By default, it generates an SNMP trap with trapID=8.
- DmiLanguageAdded This indication is generated by SP. It results in an SNMP trap with trapID=9.
- DmiLanguageDeleted This indication is generated by SP, resulting in an SNMP trap with trapID=10.
- DmiGroupAdded This indication is generated by SP when a new group is registered with it under a component ID. This results in the updating of translation tables in snmpXdmid. An SNMP trap is generated with trapID=11.
- DmiGroupDeleted This indication is generated by the SP when a group is unregistered with it. This results in the updating of translation tables, and an SNMP trap is generated with trapID=12.
- DmiSubscriptionNotice This indication is generated by the SP under two circumstances:
	- When the management application subscription for indication hits the warning timestamp. A flag indicates the warning aspect of the indication. An NMP trap with trapID=15 is generated.
	- When the management application subscription for indication hits the expiration timestamp. An SNMP trap with trapID=16 is generated.

### 6.6.2 Terminating the Subagent

Normally, the snmpXdmid daemon runs forever, unless explicitly killed or a disastrous situation is encountered (for example, lack of memory).

### 6.6.3 MIF-to-MIB Mapping

The mapping of MIF to MIB involves the assignment of an OID from the MIF. A translator (miftomib.EXE) is available to build a file extension of .MAP and a .MIB file from a MIF definition. The translator may be used as a tool to generate the .MIB and the .MAP files. Or, the map file may be generated manually, using a text editor. All .MAP files located in the directory under /var/dmi/map are scanned and included in the subagent translation table.

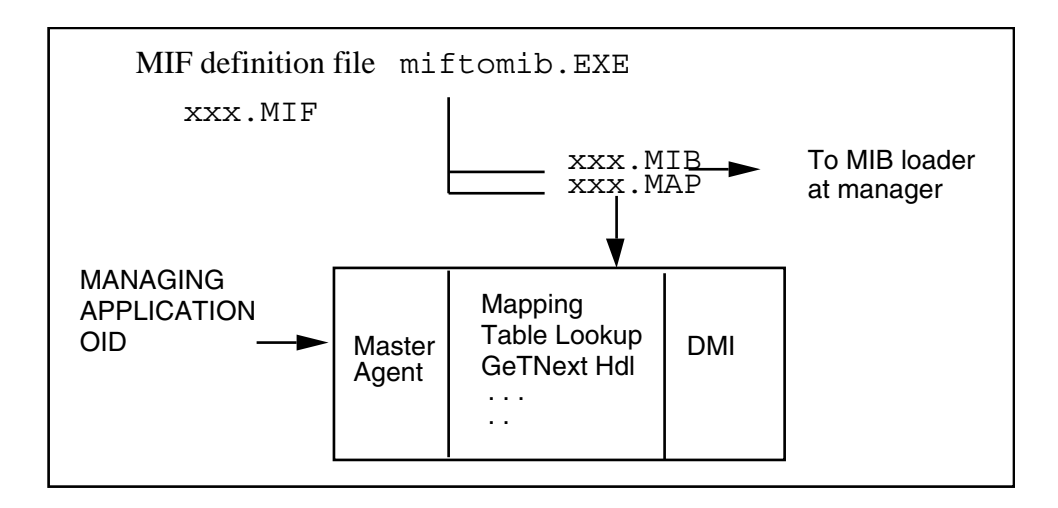

**FIGURE 6–2** MIF-to-MIB Mapping

The map file format is shown in Table 6–2.

**TABLE 6–2** Map File Format

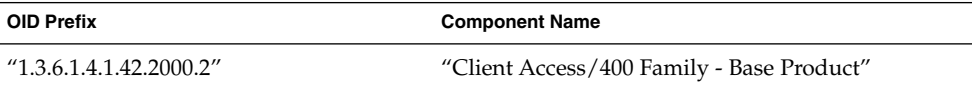

The design approach is to map the DMI component ID, group ID, and attribute ID to MIB object IDs. The managing entity must predetermine the MIB definition to be used by the mapper to map to the MIF definition. Using a miftomib translator to produce the MIB mapping file facilitates the mapping.

The map file is generated externally to the mapper. A mechanism is required to notify the mapper of new or updated files on the system in order to enable the new MIF definitions to be dynamically added. This is accomplished by using the DmiGroupAdded indication, delivered by dmispd, when the mapper rereads all the .MAP files.

See Figure 6–3 for examples of the OID prefix and the completed OID layout. The mapping file is used by the mapper to register the OID with the SNMP agent relay and to correlate the OID with the component name. It contains the component ID and the group keys, in case the group contains tabular data.

The mapper puts no restriction on what the OID prefix may be. That is controlled by the network administrator. Any OID may be entered into a .MAP file, provided the

SNMP Master Agent allows the subtree registration. In the case of failure, the .MAP file needs to be changed for the OID correction.

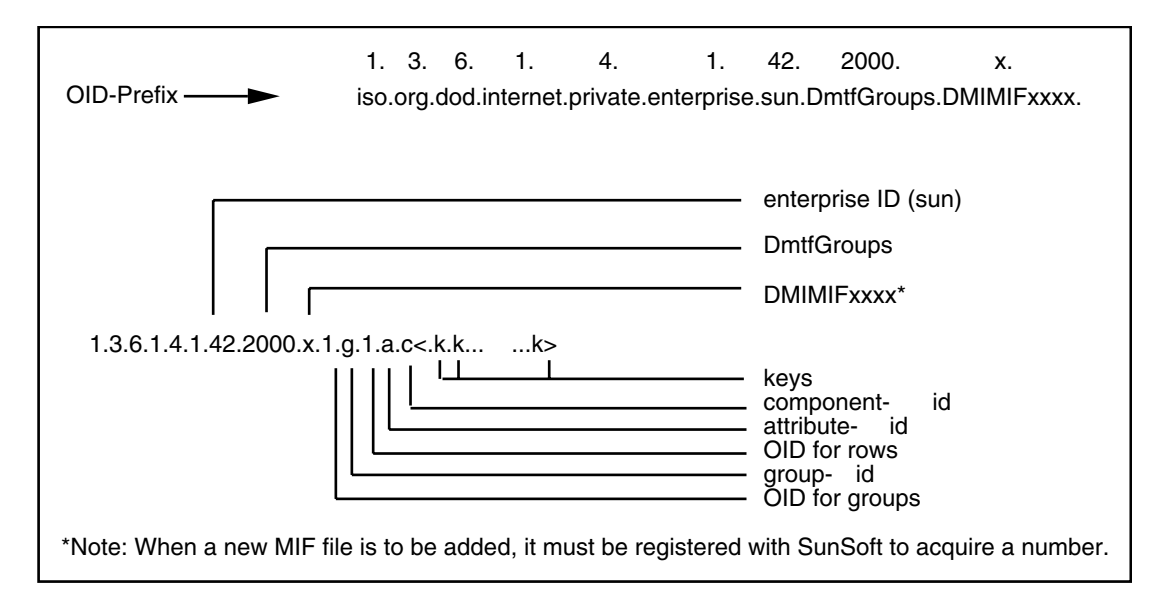

**FIGURE 6–3** MIB OID Layout

Parts of the object identifier are shown below:

- Object Identifier: OID-prefix: 1.3.6.1.4.1.42.2000.x
- OID for Groups: .1
- Object-type for Table: . iGroupID
- Object-type for Row: .1
- Attribute Identifier: .iAttributeId
- Instance Identifier: Indexes: .iComponentId <keys>

The example in Table 6–3 shows OIDs for client access attributes (no keys).

#### **TABLE 6–3** OIDs for Client Access Attributes

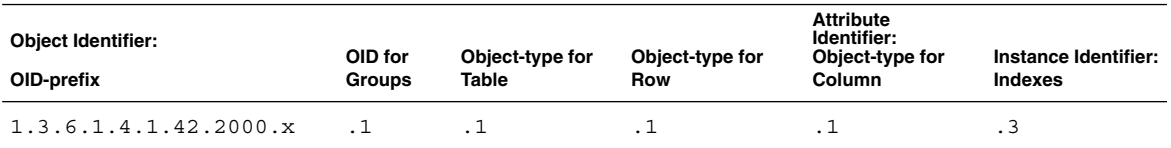

Retrieving objects via the GetNext operation must be specially handled, since MIB tables are traversed column-by-column and MIF tables are traversed row-by-row.

### 6.6.4 Specific Mapping Considerations

The DMI specification has reserved Component Id=1 for the DMI SP. The specification also defines the MIF file for the SP. The network administrator must take this into consideration when creating the .MAP files or when specifying the OID preference as a command-line parameter to the miftomib utility. Every MIF file must contain a standard group with ID 1.

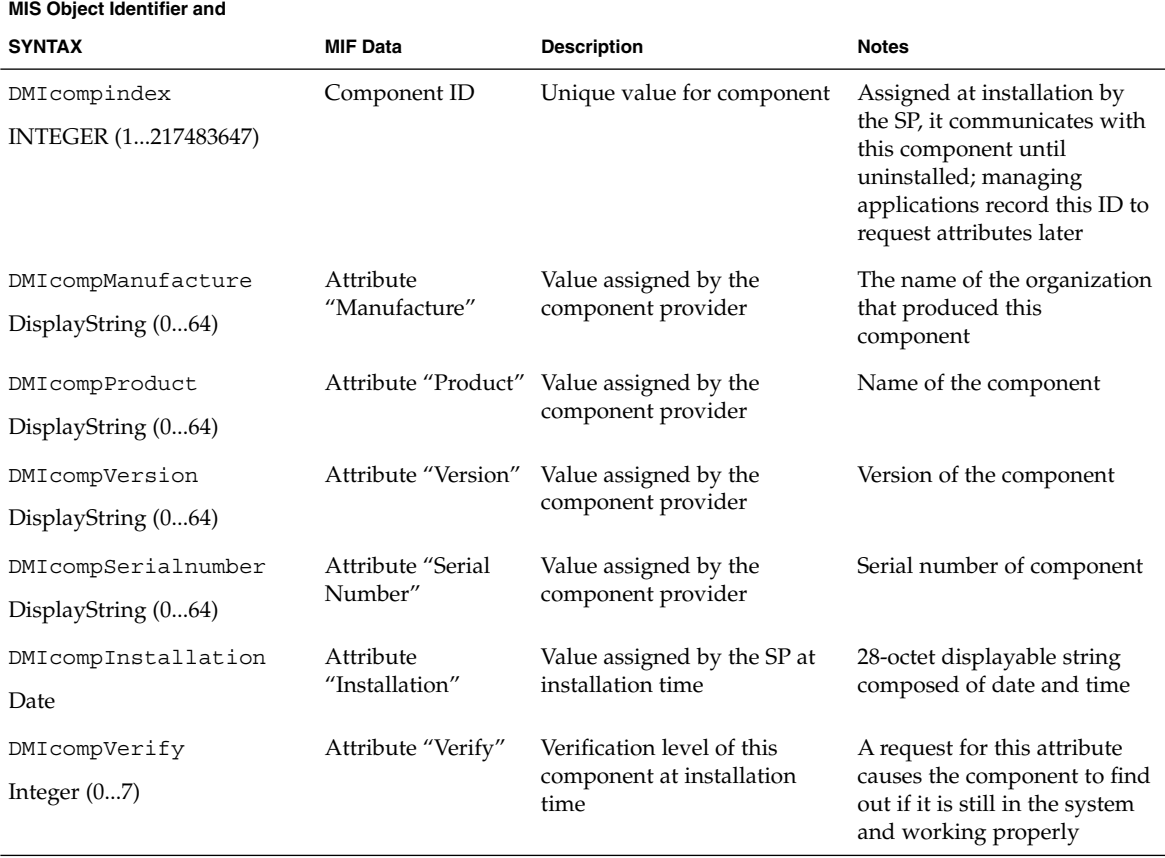

**TABLE 6–4** ComponentID Group Translated to DMI MIB

With this mapping, any MIF that is installed with the DMI has at minimum the Component ID Group visible to management applications. All attributes within this group have read-only access. As MIFs become standard and are translated into MIBs, they become accessible but have additional anchor points in the DmtfGroups tree. For example, if the software MIF were defined, the translation would provide a DMISW MIB and be anchored as follows:

enterprise.sun.DmtfGroups.DMISW(2)

1.3.6.1.4.1.42.2000.3

Managing applications must be prepared for the same component to be visible in two different branches of the DmtfGroups tree.

Additional OID prefixes:

■ DMIHW (3)

or

■ DMIPRINTER (4)

# 6.7 The DMI Mapper Configuration File

The default configuration file snmpXdmid.conf is located in the directory /etc/dmi/conf. You may alternatively provide another path to this program as a command-line option for the location of the snmpXdmid.conf file.

### 6.7.1 WARNING\_TIMESTAMP

snmpXdmid must subscribe to the DMI SP to receive indications. According to DMI 2.0 specifications, this subscription is valid only up to a particular timestamp. The SP issues a warning subscription notice before it ends the subscription. This timestamp indicates the time a subscription warning was issued.

The default value is:

WARNING\_TIMESTAMP = 20101231110000.000000-420

### 6.7.2 EXPIRATION\_TIMESTAMP

This indicates the time that a subscription actually expires. No indications are received after this time, unless they are re-subscribed. By default, a future timestamp is chosen so the subscription practically exists forever. This is done so that snmpXdmid always retains its indication subscription with the SP.

The default value is:

EXPIRATION\_TIMESTAMP = 250101231120000.000000-420

Using SNMP With DMI **67**

### 6.7.3 FAILURE\_THRESHOLD

This indicates the number of attempts by DMI SP in order to deliver the indications to snmpXdmid, in case it encounters errors before it drops the indication and clears the subscription entry.

The default value is:

FAILURE THRESHOLD = 1

### 6.7.4 TRAP\_FORWARD\_TO\_MAGENT

A non-zero value results in snmpXdmid generating an SNMP trap following an indication from the DMI SP. A zero value results in no SNMP trap generation following a DMI SP indication.

The default value is:

TRAP\_FORWARD\_TO\_MAGENT = 1

# 6.8 Generating a MIB File

SNMP management applications typically require a MIB defining managed data. For each MIF file that you want to make accessible to an SNMP manager, you must generate an SNMP MIB that corresponds to the MIF file. The MIB must then be loaded at the management application that uses the definitions in the MIB to communicate with the DMI component. The management application may also make the MIB information available to browsers and other MIB-based applications.

To generate an SNMP MIB from a MIF file, use the miftomib utility at the command prompt. After you create the MIB file, you may transfer it to the SNMP management application.

#### CHAPTER **7**

# DMI Command Line Utilities

- "7.1 DMI Command Line Utilities Overview" on page 69
- *"7.2* Using the dmi\_cmd Command" on page 70
- *"7.3* Using the dmiget Command" on page 75

# 7.1 DMI Command Line Utilities **Overview**

The Desktop Management Interface(DMI) Protocol command line interface consists of two utilities that retrieve DMI Service Provider (SP) information:

- dmi\_cmd
- dmiget

### 7.1.1 The dmi\_cmd Utility

The dmi\_cmd utility provides the ability to:

- Obtain version information about the DMI SP
- Set the configuration to describe the language required by the management application
- Obtain the configuration information describing the current language in use for the session
- Install components into the database
- List components in a system to determine what is installed
- Delete an existing component from the database
- Install group schemas to an existing component in the database
- List class names for all groups in a component
- List the groups within a component
- Delete a group from a component
- Install a language schema for an existing component in the database
- List the set of language mappings installed for a specified component
- Delete a specific language mapping for a component
- List properties for one or more attributes in a group

### 7.1.2 The dmiget Utility

The dmiget utility retrieves the table information of a specific component in the DMI SP.

## 7.2 Using the dmi\_cmd Command

```
dmi_cmd [-s hostname]
-h-V |
-W config |
-X-CI mif_filename |
-CL [-c compId] [-r reqMode] [-d] [-p] [-m maxCount] |
-CD -c compId |
-GI schema_filename -c compId |
-GL -c compId -g groupId [-r reqMode] [-d] [-p] [-m maxCount] |
-GM -c compId [-m maxCount] |
-GD -c compId -g groupId |
-NI schema_filename -c compId |
-NL -c compId |
-ND -c compId -l language_string |
-AL -c compId -g groupId [-a attrId] [-r reqMode] [-d] [-p]
```
[-m *maxCount*]

The command line arguments for dmi cmd are shown in Table 7–1.

#### **TABLE 7–1** dmi\_cmd Command Line Arguments

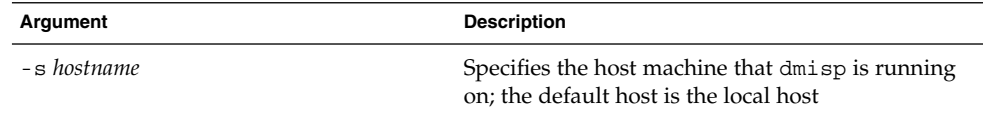

**Argument Description** -h Prints usage information -V Retrieves version information about the DMI SP -W *config* Sets the configuration specified in *config* to dmisp -X Retrieves configuration information describing the current language in use -CI *mif\_filename* Installs the component specified in *mif\_filename* -CL *[-c compId] [-r reqMode] [-d] [-p] [-m maxCount]* Lists components -CD *-c compId* Deletes the component specified by *compId* -GI *schema\_filename -c compId* Installs the group schema specified in *schema*\_*filename* -GL *-c compId -g groupId [-r reqMode] [-d] [-p] [-m maxCount]* Lists the groups for a specified component -GM *-c compId [-m maxCount]* Lists class names for a specified component -GD *-c compId -g groupId* Deletes specified groups for a specified component -NI *schema\_filename -c compId* Installs the language schema specified in *schema*\_*filename* -NL *-c compId* Lists language mappings for a specified component -ND *-c compId -l language\_string* Deletes language mapping for a specified component -AL *-c compId -g groupId [-a attrId] [-r reqMode] [-d] [-p] [-m maxCount]* Lists attributes for a specified component

**TABLE 7–1** dmi\_cmd Command Line Arguments *(Continued)*

**Note –** The values for *compId*, *groupId*, *attrId*, and *maxCount* are positive integers. The default value is 0.

The valid integer values for *reqMode* are:

- 1 (DMI UNIQUE)
- 2 (DMI\_FIRST)
- 3 (DMI\_NEXT)

**Note –** The default value for *reqMode* is 1 (DMI\_UNIQUE). If an invalid *reqMode* is specified, the default value is used.

When listing components (-CL), groups (-GL), or attributes (-AL), use the -d option to display descriptions and the -p option to display the pragma string.

### 7.2.1 dmi\_cmd Examples

#### 7.2.1.1 Example 1

The following command lists the component ID, name, and description of up to 5 components, starting from component 3 in the dmispd running on the host snowbell, by using the default request mode (DMI\_UNIQUE).

%**dmi\_cmd -s snowbell -CL -d -c 3 -m 5** Connecting to dmispd on the snowbell... CompId: 4 Comp Name: DMTF Developers - Direct Interface Version Description: A list of the people who actually wrote the code. CompId: 5 Comp Name: DMTF Developers - Direct Interface Version Description: A list of the people who actually wrote the code. CompId: 6 Comp Name: DMTF Developers - Direct Interface Version Description: A list of the people who actually wrote the code. CompId: 7 Comp Name: DMTF Developers - Direct Interface Version Description: A list of the people who actually wrote the code. CompId: 8 Comp Name: DMTF Developers - Direct Interface Version Description: A list of the people who actually wrote the code.

### 7.2.1.2 Example 2

The following command lists the ID, name, storage, access mode, date type, and maximum size of all attributes in group 1 of component 1 in the dmispd running on
local host, by using default request mode (DMI\_UNIQUE). No description is displayed, and no limitation is set for max count.

%**dmi\_cmd -AL -g 1 -c 1**

Connecting to dmispd on the localhost...

12 attrs listed for group 1 of comp 1

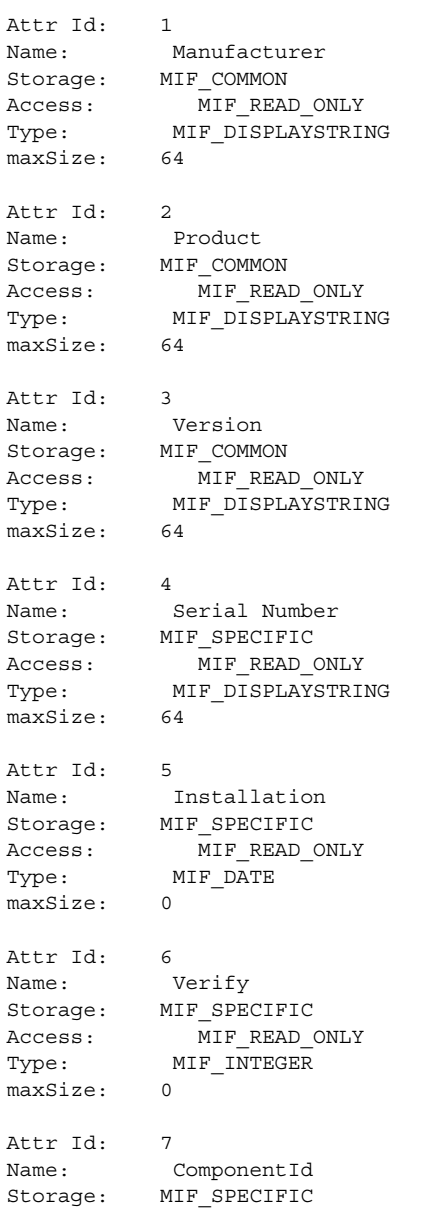

DMI Command Line Utilities **73**

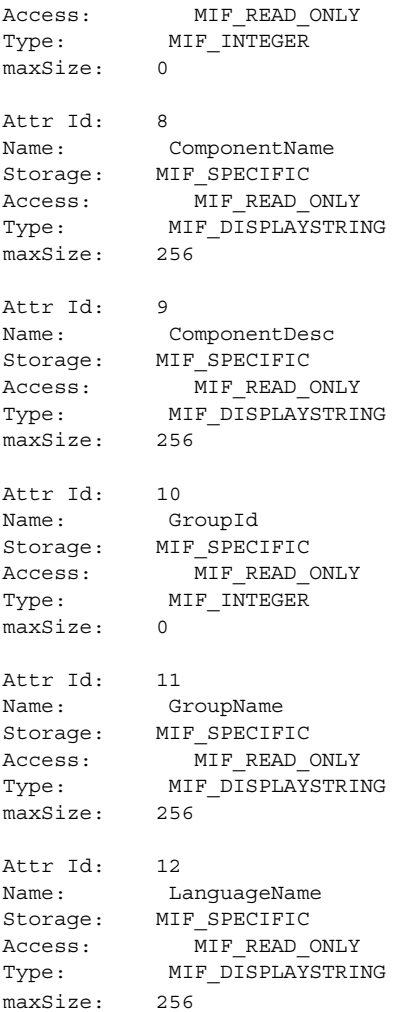

# 7.2.1.3 Example 3

The following command installs namedir.mif in dmispd running on localhost. The file namedir.mif is located in the directory specified in the configuration file.

```
%dmi_cmd -CI namedir.mif
```

```
Connecting to dmispd on the localhost...
"namedir.mif" is installed as comp 21.
```
# 7.2.1.4 Example 4

The following command uninstalls component 5 in dmispd running on localhost.

```
%dmi_cmd -CD -c 5
```
Connecting to dmispd on the localhost...

```
comp 5 is uninstalled.
```
# 7.2.1.5 Example 5

The following command displays the version of dmispd running on the snowbell machine.

```
%dmi_cmd -s snowbell -V
```
Connecting to dmispd on the snowbell...

```
dmispd version: Dmi2.0
description: This is a DMI2.0 based on ONC RPC
```
# 7.3 Using the dmiget Command

dmiget [-s *hostname*]

-h |

{-c *compId* [-g *groupId*] [-a *attrId*]}

The command line arguments for dmiget are described in Table 7–2.

**TABLE 7–2** dmiget Command Line Arguments

| Argument         | <b>Description</b>                                                                      |
|------------------|-----------------------------------------------------------------------------------------|
| -s hostname      | Specifies the host machine that dmisp is running on; the default host is the local host |
| $-h$             | Prints usage information                                                                |
| -c compId        | Displays all the table information for a specified component                            |
| -g groupId       | Displays the group information for a component specified with the $-c$ argument         |
| -a <i>attrId</i> | Displays the attributes for the component specified with the $-c$ argument              |

# 7.3.1 dmiget Examples

# 7.3.1.1 Example 1

The following command displays the table information in group 2 of component 3.

```
%dmiget -c 3 -g 2
```
Connecting to dmispd on the localhost... For group 2 of component 3:

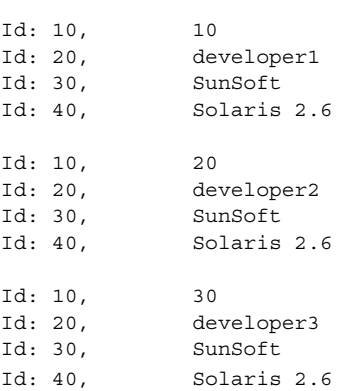

# 7.3.1.2 Example 2

The following command displays the table information for component 3.

#### **%dmiget -c 3**

Connecting to dmispd on the localhost... For group 1 of component 3: Id: 1, SunSoft Id: 2, DMTF Demonstration Id: 3, Version 1.0 Id: 4, 1.00000 Id: 5, 1994 06 03 09 00 00 Id: 6, 0 1<br>
Id: 6, 0<br>
Id: 7, 0 Id: 8, Id: 9, Id: 10, 0 Id: 11, Id: 12,

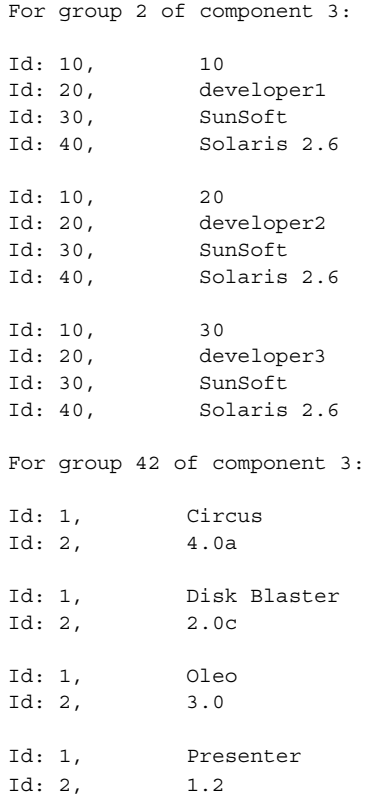

# 7.3.1.3 Example 3

The following command displays table information for attribute 20 in group 2 of component 3.

**%dmiget -c 3 -g 2 -a 20 -s snowbell** Connecting to dmispd on the snowbell... For group 2 of component 3: Id: 20, developer1 Id: 20, developer2 Id: 20, developer3

DMI Command Line Utilities **77**

APPENDIX **A**

# Error Messages

- Section A.1 "Messages by Name"
- Section A.2 "Messages by Number"

# A.1 Messages by Name

Some of the error messages for Solstice Enterprise Agents (SEA) are listed in this section. They are worded to be fairly intuitive and easy to understand. Also, to make them easier to find, the messages are presented here in alphabetical order. Their number follows, to the right of the listing.

To see the messages listed by number, see Section A.2 "Messages by Number".

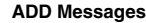

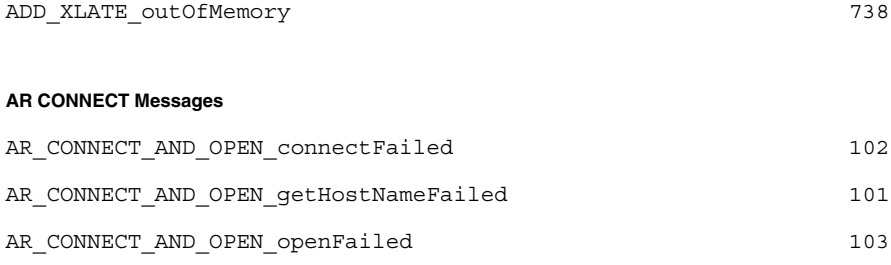

All error messages are logged into the /var/adm/messages Syslog facility.

#### **AR and DMI REGISTER Messages**

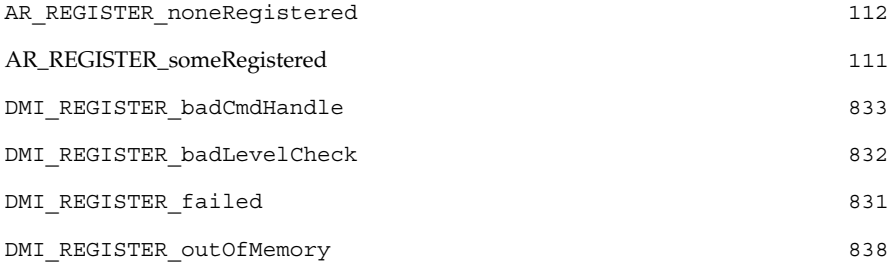

#### **BUILD Messages**

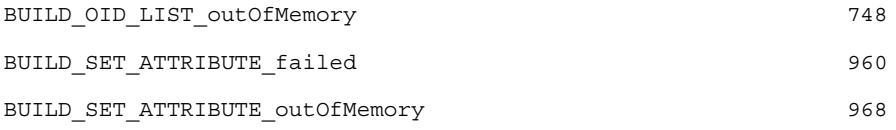

### **CLOSE Messages**

AR\_CLOSE\_failed

#### **CREATE Messages**

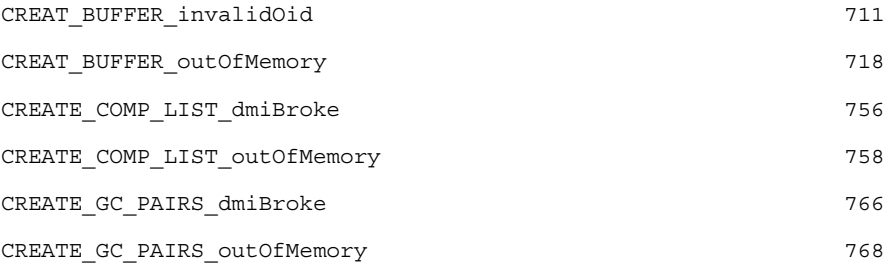

#### **DO Messages**

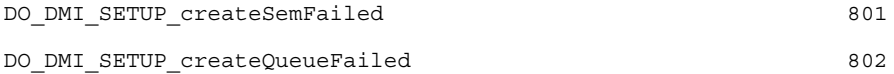

#### **EXTRACT Messages**

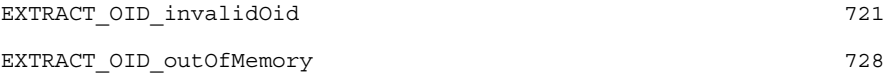

#### **FIND Messages**

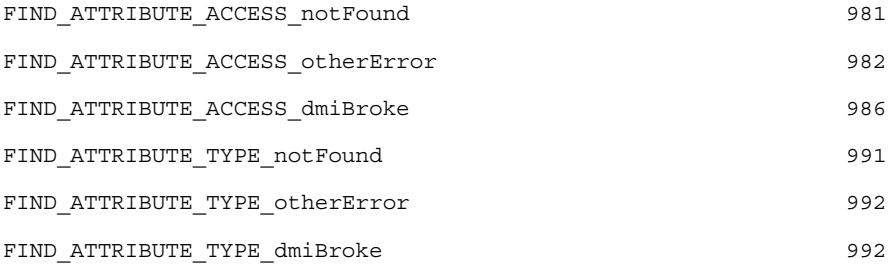

#### **GET Messages**

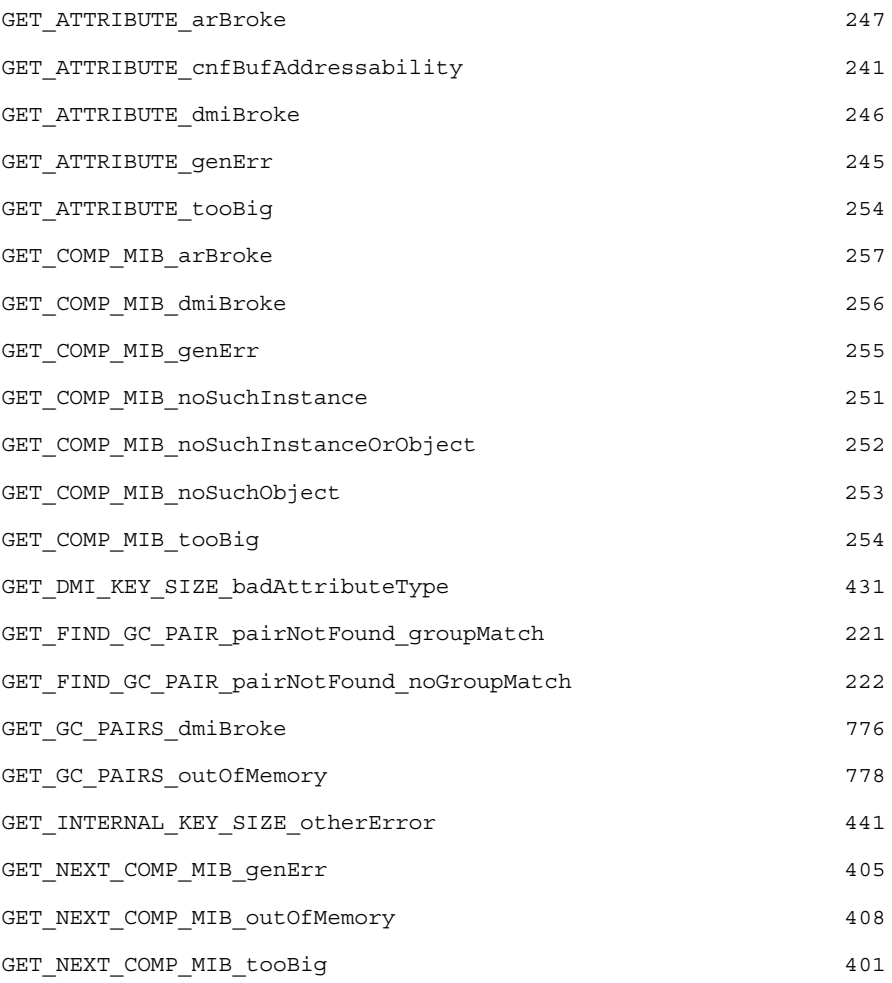

Error Messages **81**

#### **GET Messages**

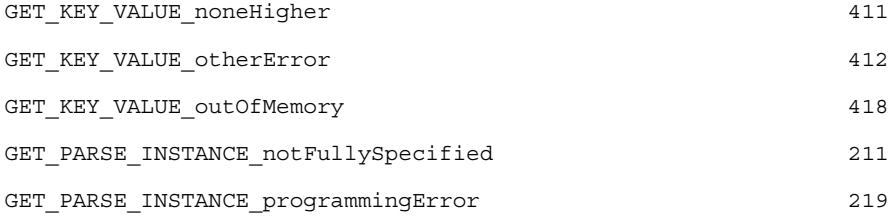

#### **GN Messages**

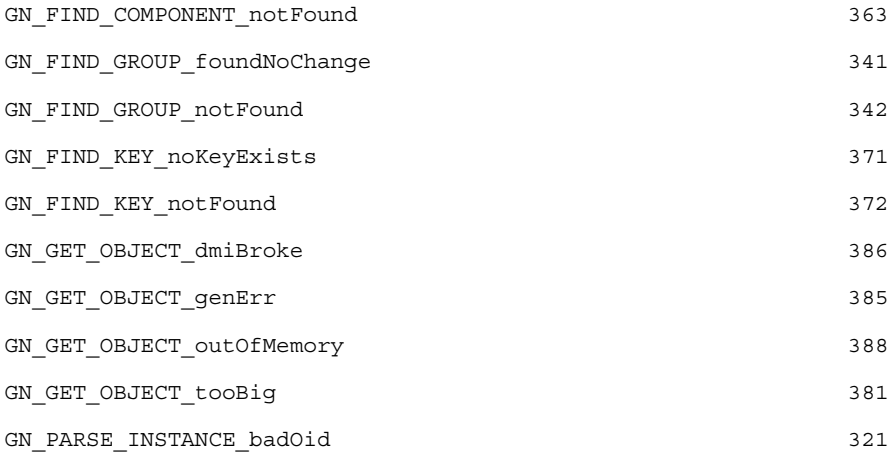

#### **INIT Messages**

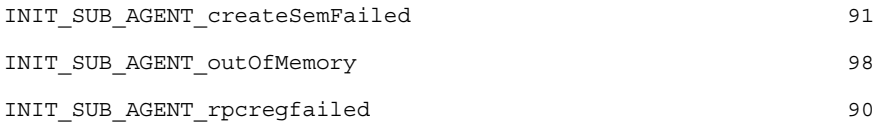

#### **ISSUE Messages**

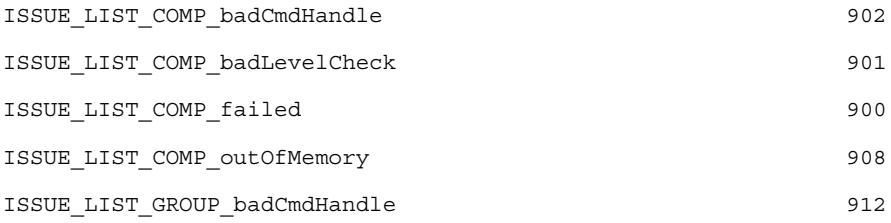

#### **ISSUE Messages**

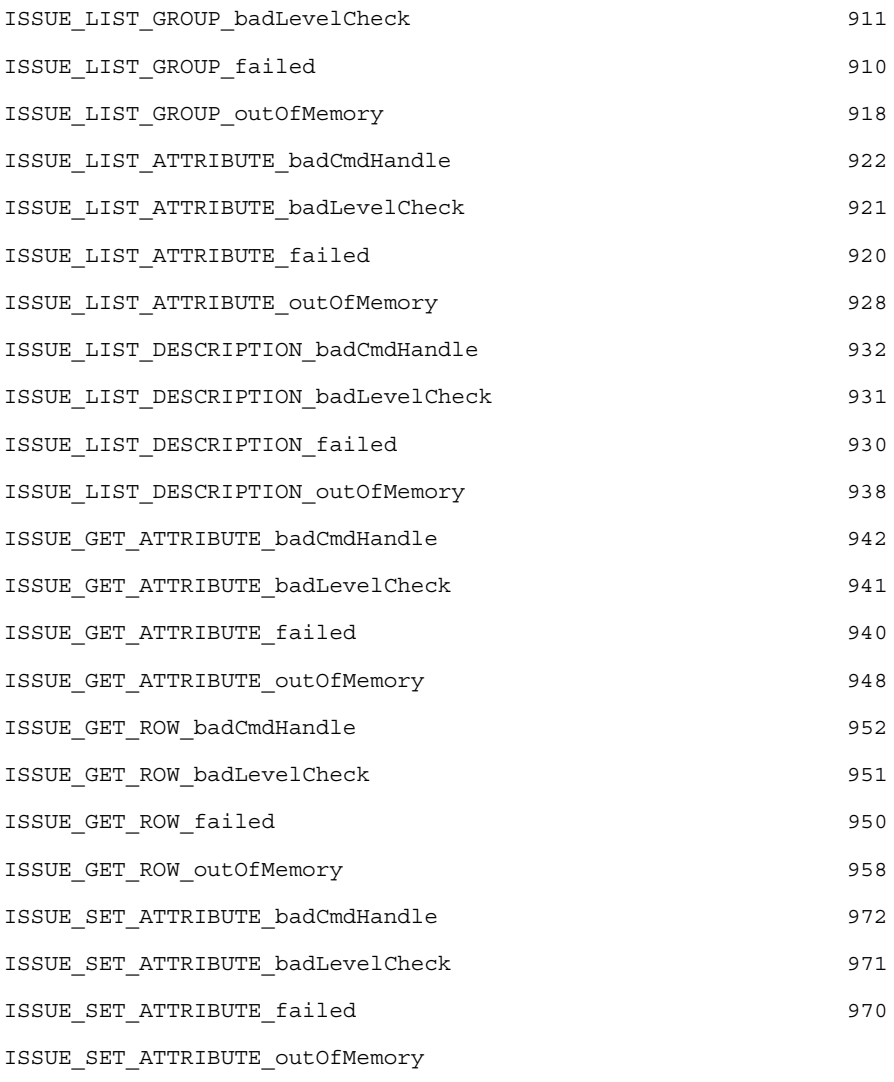

#### **KEY Messages**

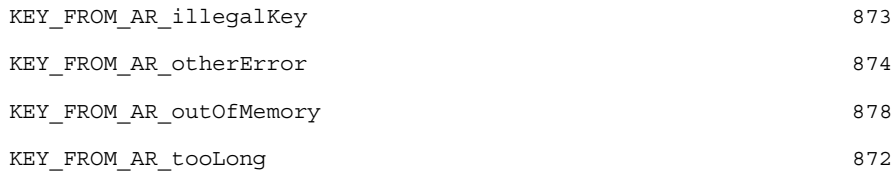

Error Messages **83**

#### **KEY Messages**

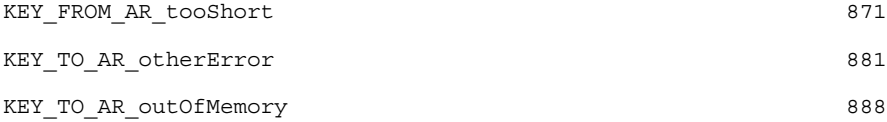

#### **PREPARE Messages**

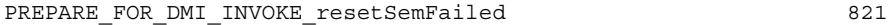

#### **SET Messages**

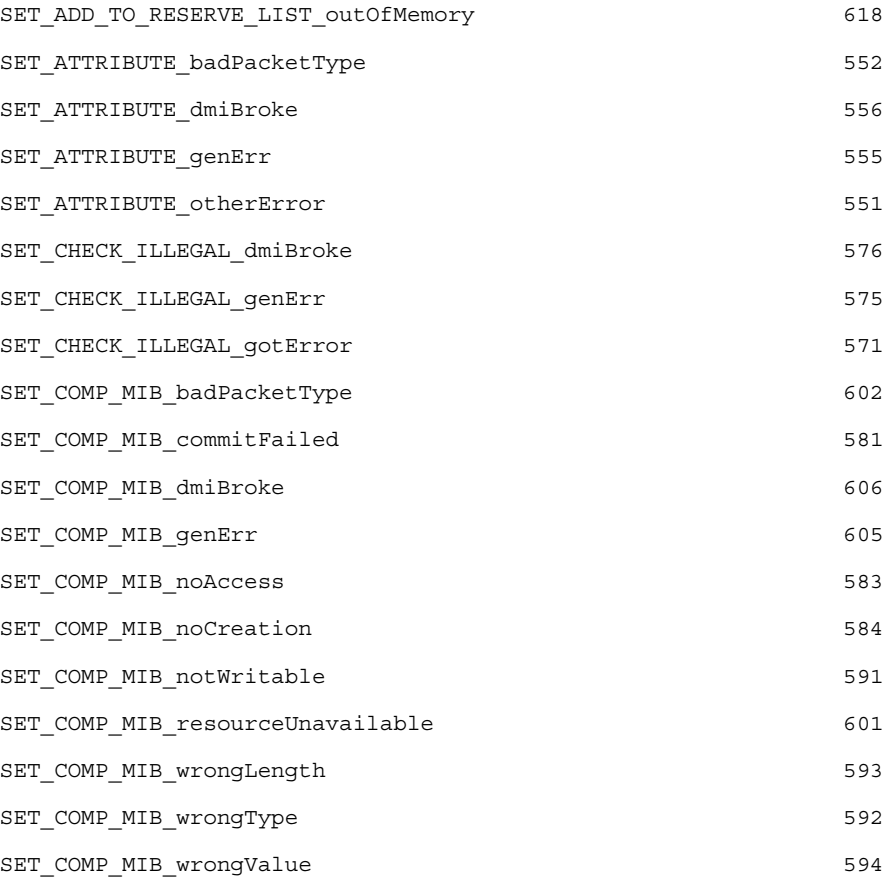

#### **TRACE Messages**

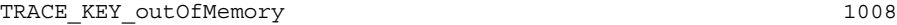

#### **TRANSLATE Messages**

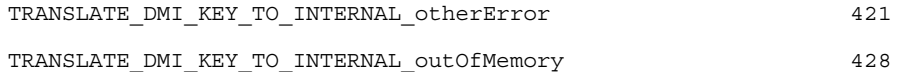

#### **DMI UNREGISTER and UNREGISTER Messages**

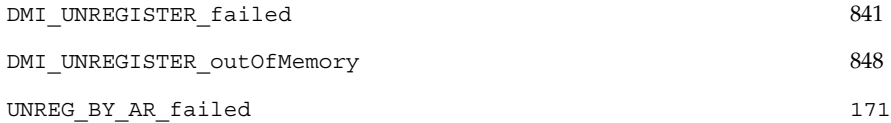

#### **XLATE Messages**

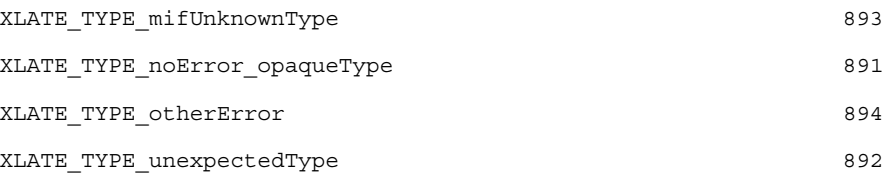

# A.2 Messages by Number

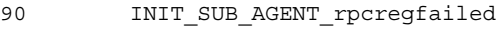

- 91 INIT\_SUB\_AGENT\_createSemFailed
- 98 INIT\_SUB\_AGENT\_outOfMemory
- 101 AR\_CONNECT\_AND\_OPEN\_getHostNameFailed
- 102 AR\_CONNECT\_AND\_OPEN\_connectFailed
- 103 AR\_CONNECT\_AND\_OPEN\_openFailed
- 111 AR\_REGISTER\_someRegistered
- 112 AR\_REGISTER\_noneRegistered
- 171 UNREG\_BY\_AR\_failed
- 211 GET\_PARSE\_INSTANCE\_notFullySpecified
- 219 GET\_PARSE\_INSTANCE\_programmingError
- 221 GET\_FIND\_GC\_PAIR\_pairNotFound\_groupMatch
- 222 GET\_FIND\_GC\_PAIR\_pairNotFound\_noGroupMatch
- 241 GET\_ATTRIBUTE\_cnfBufAddressability
- 244 GET ATTRIBUTE tooBig
- 245 GET ATTRIBUTE genErr
- 246 GET ATTRIBUTE dmiBroke
- 247 GET\_ATTRIBUTE\_arBroke
- 251 GET\_COMP\_MIB\_noSuchInstance
- 252 GET\_COMP\_MIB\_noSuchInstanceOrObject
- 253 GET\_COMP\_MIB\_noSuchObject
- 254 GET\_COMP\_MIB\_tooBig
- 255 GET\_COMP\_MIB\_genErr
- 256 GET\_COMP\_MIB\_dmiBroke
- 257 GET COMP MIB arBroke
- 321 GN\_PARSE\_INSTANCE\_badOid
- 341 GN\_FIND\_GROUP\_foundNoChange
- 342 GN\_FIND\_GROUP\_notFound
- 363 GN\_FIND\_COMPONENT\_notFound
- 371 GN\_FIND\_KEY\_noKeyExists
- 372 GN\_FIND\_KEY\_notFound
- 385 GN\_GET\_OBJECT\_genErr
- 386 GN GET OBJECT dmiBroke
- 388 GN GET OBJECT outOfMemory
- 401 GET\_NEXT\_COMP\_MIB\_tooBig
- 405 GET\_NEXT\_COMP\_MIB\_genErr
- 408 GET\_NEXT\_COMP\_MIB\_outOfMemory
- 411 GET KEY VALUE noneHigher

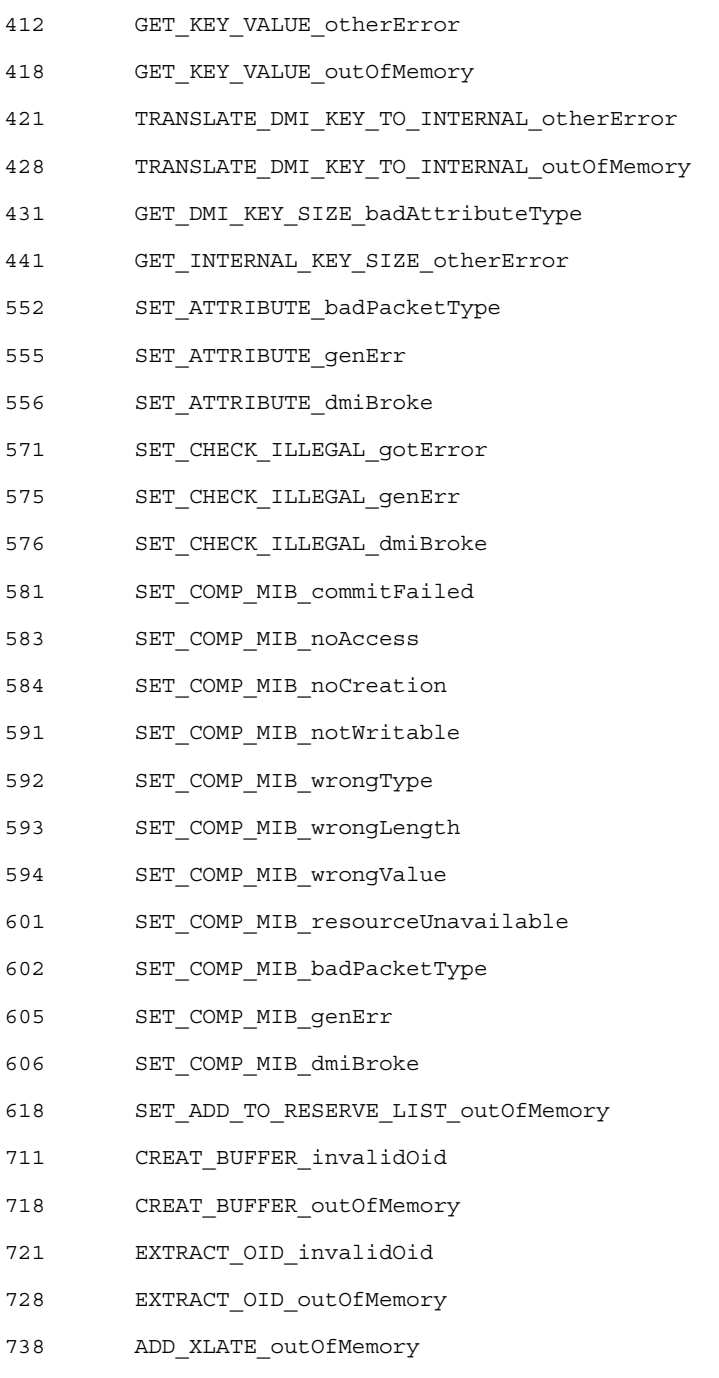

756 CREATE\_COMP\_LIST\_dmiBroke

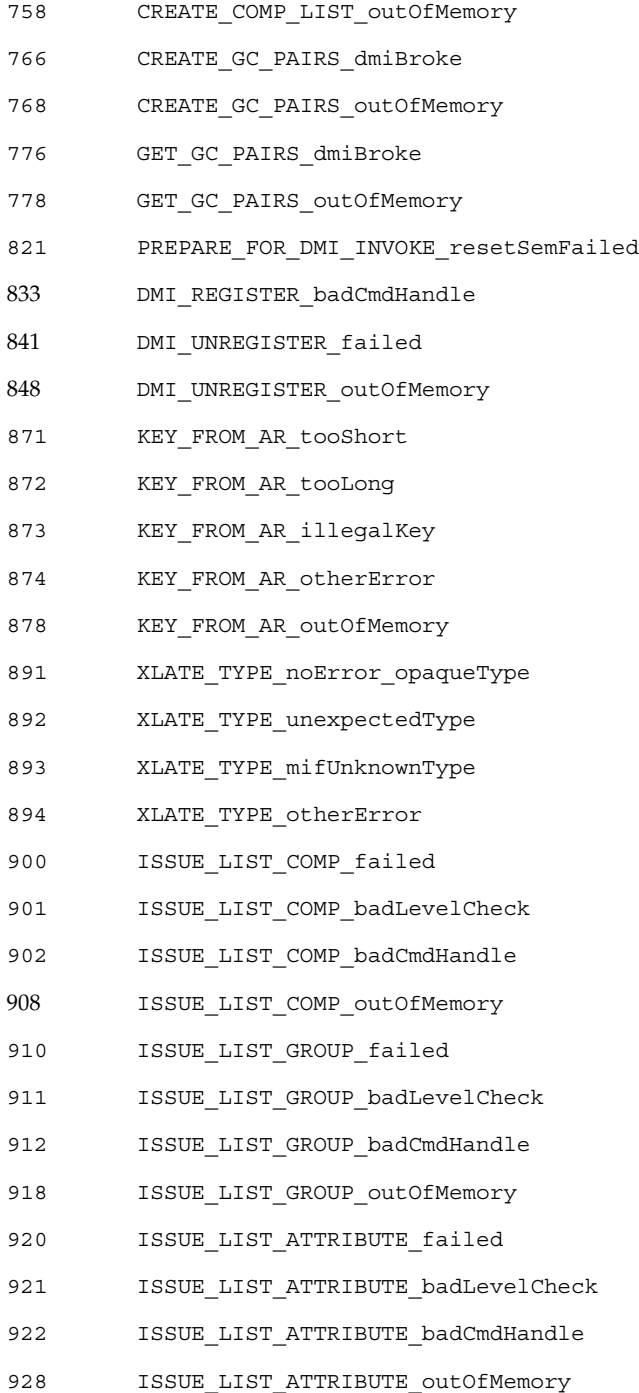

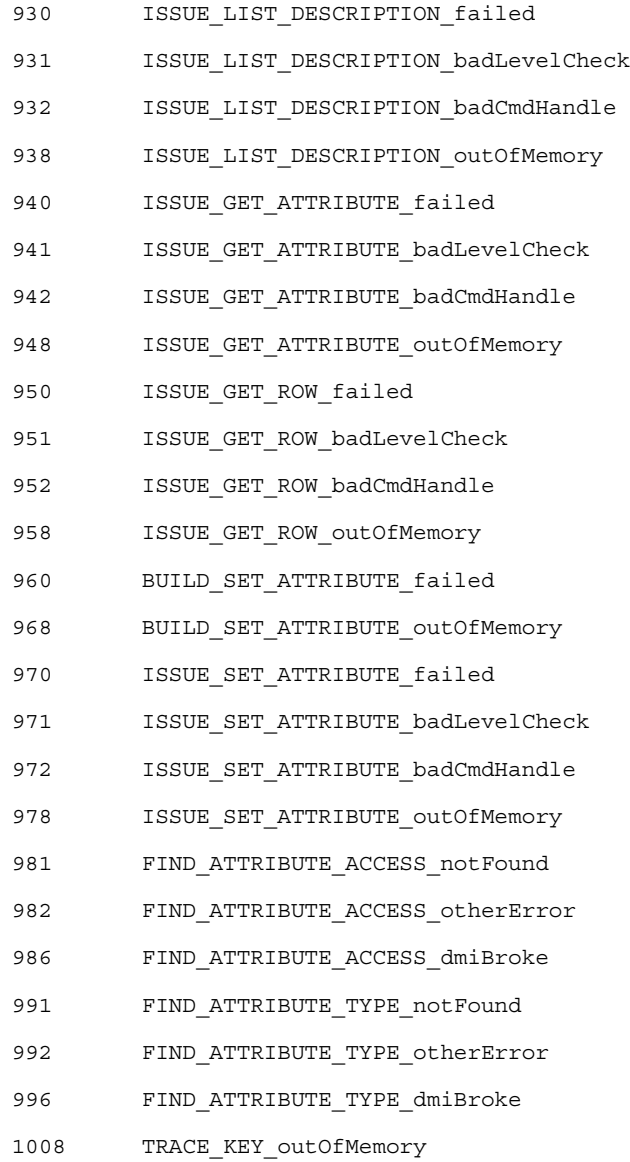

Error Messages **89**

# Glossary

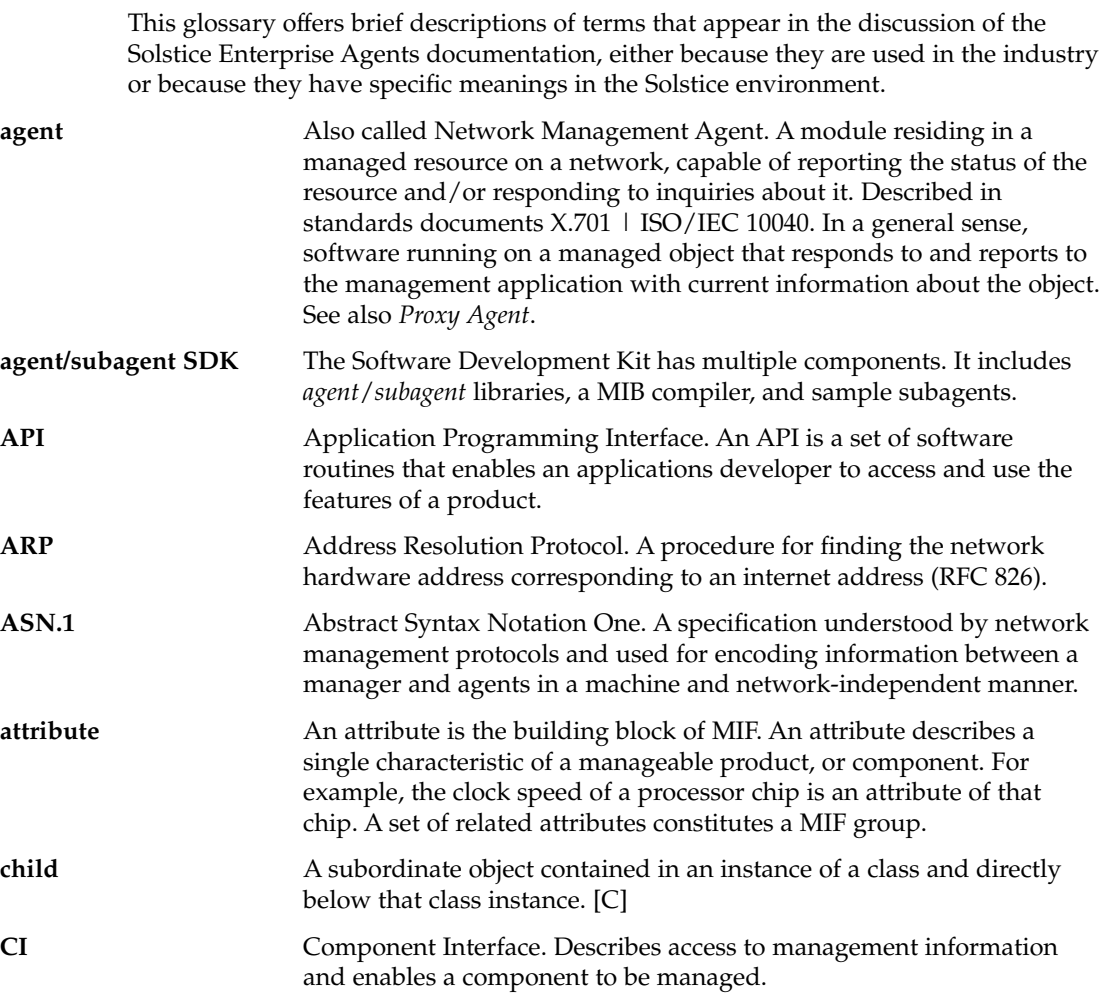

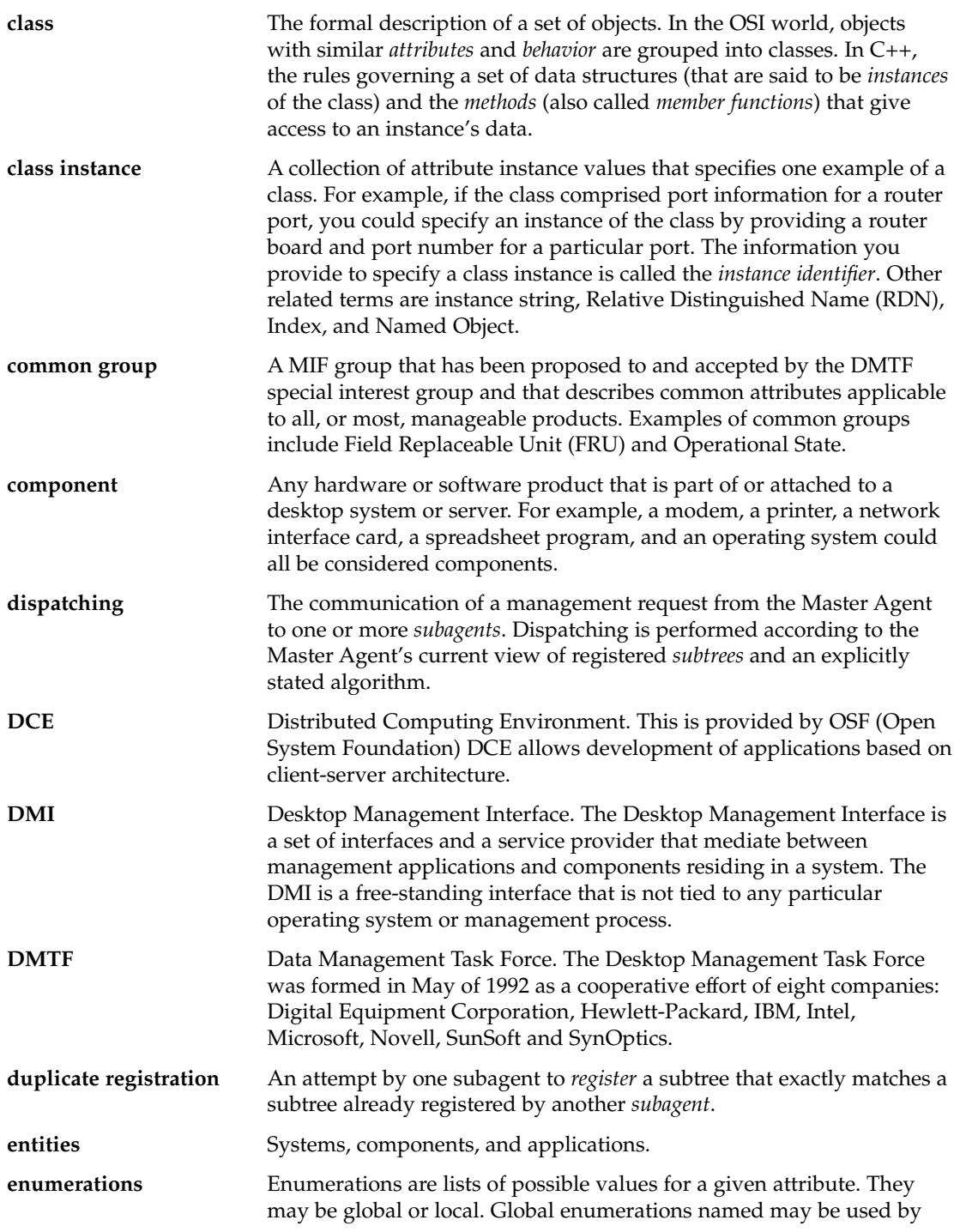

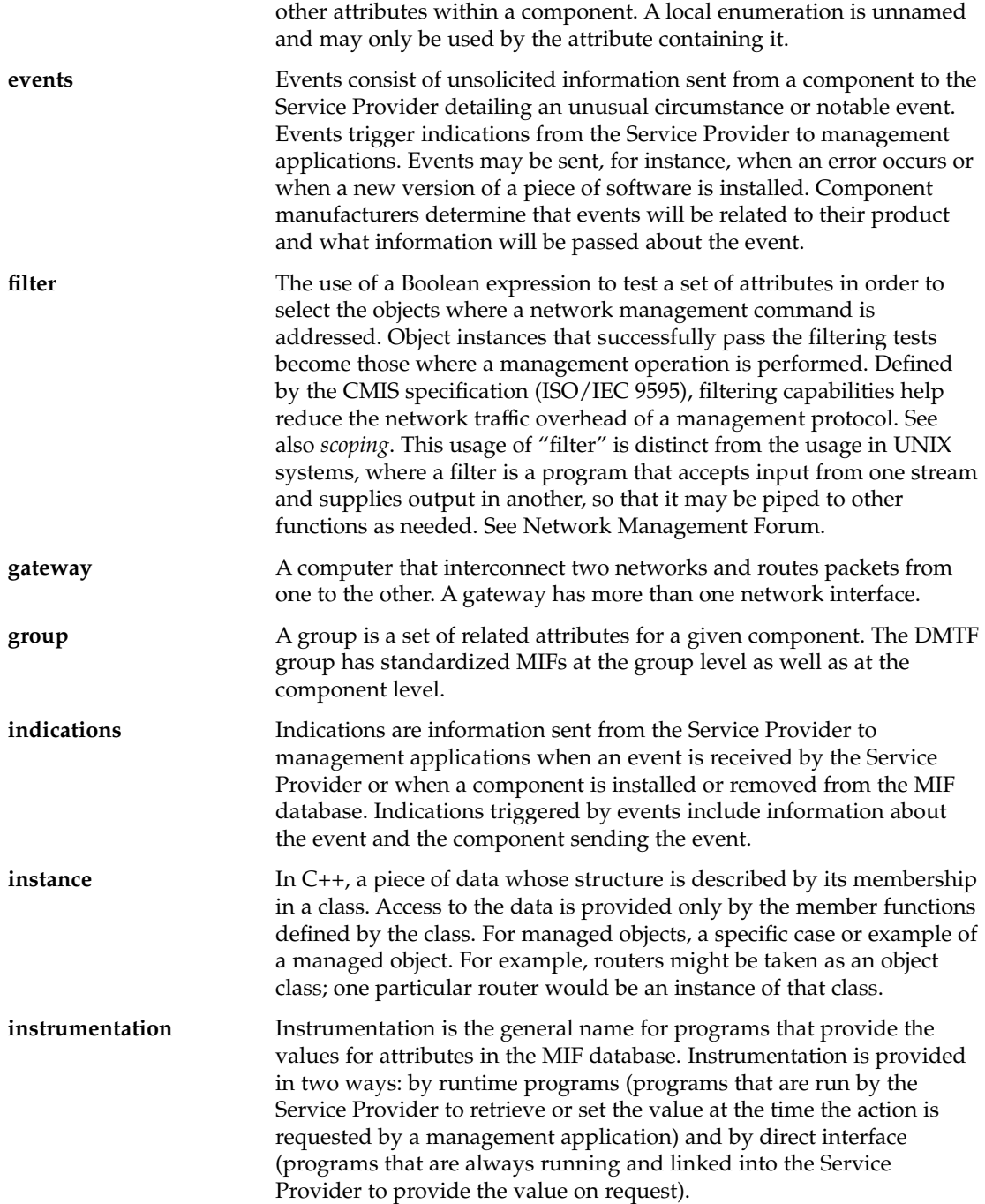

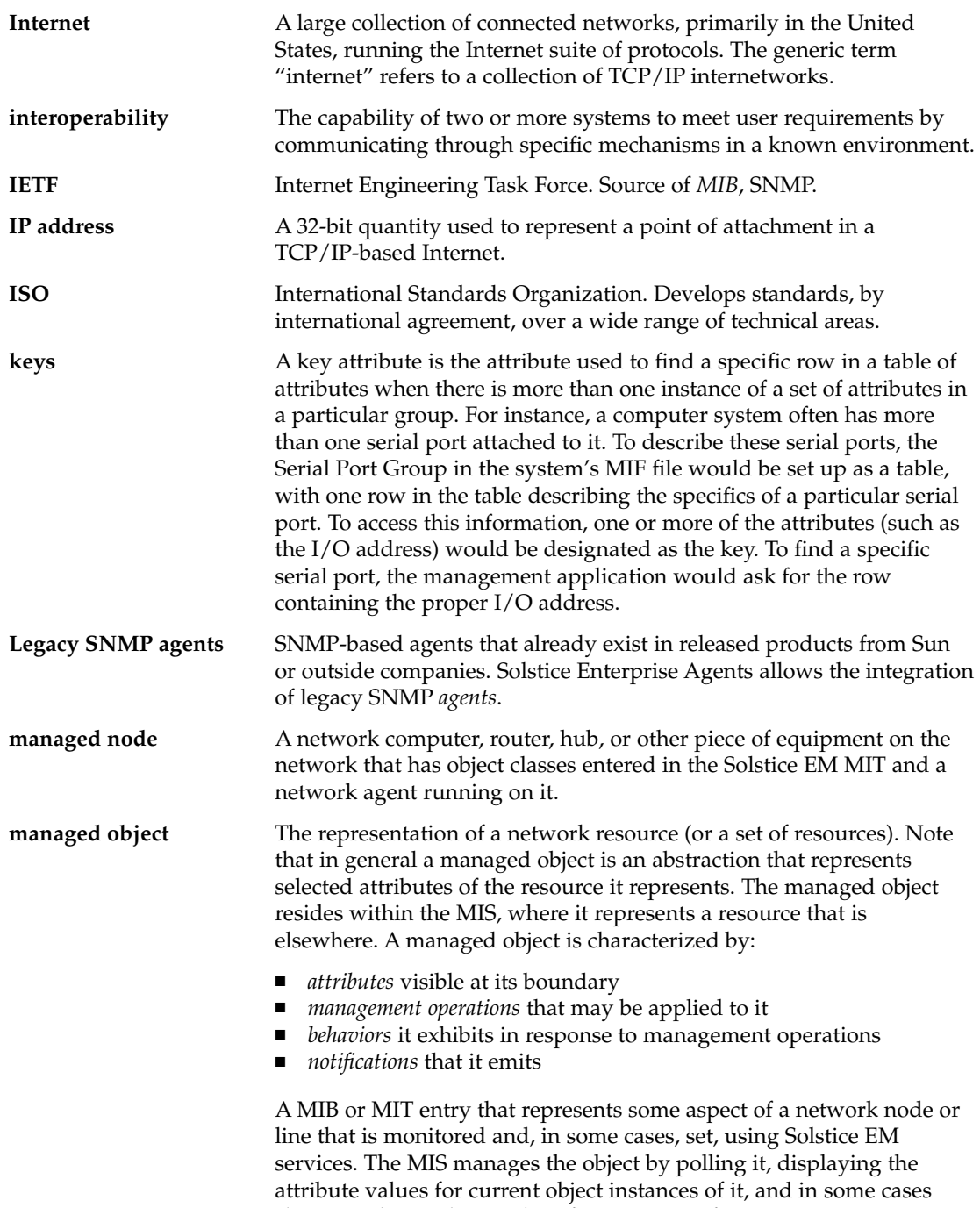

changing the attribute values for instances of it.

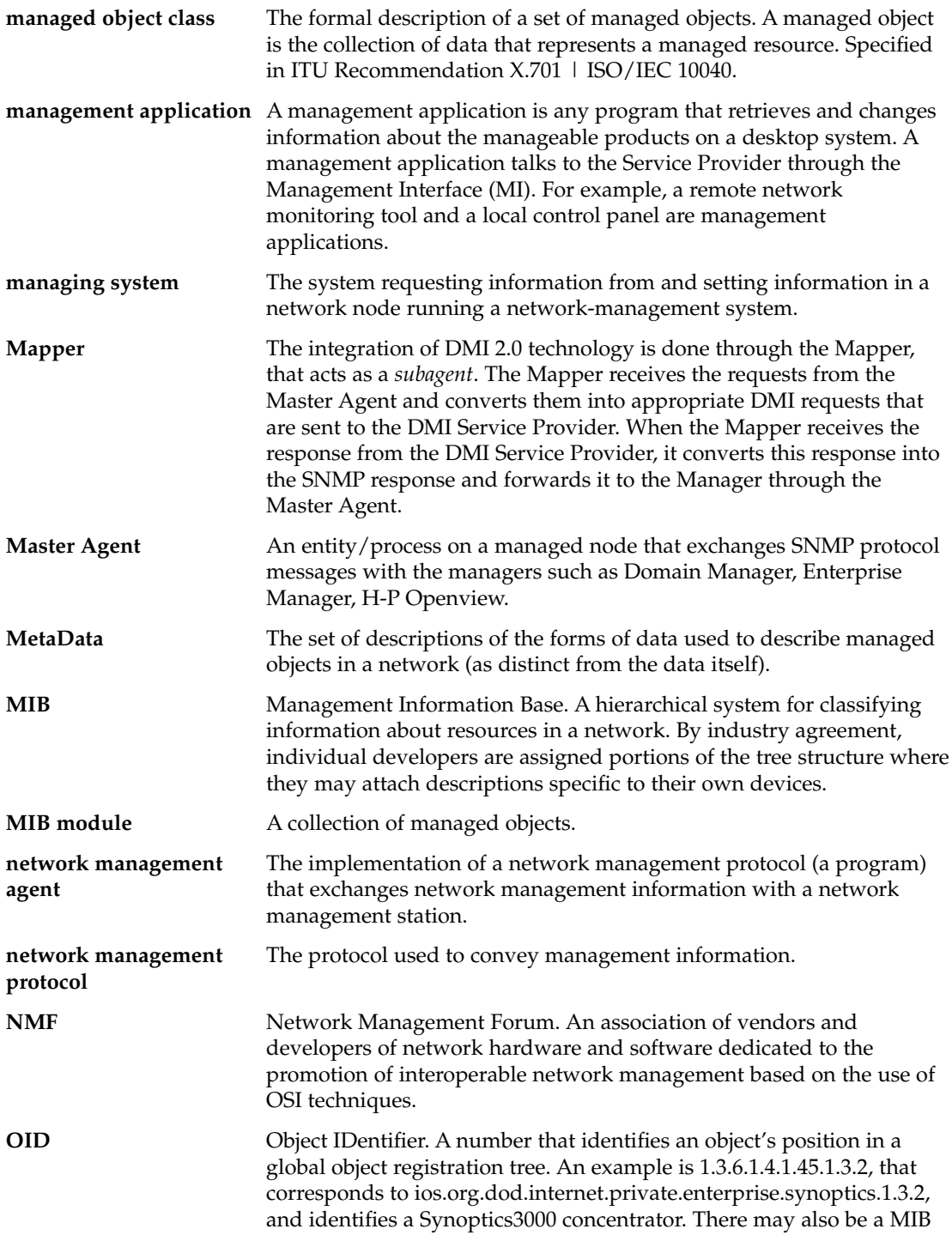

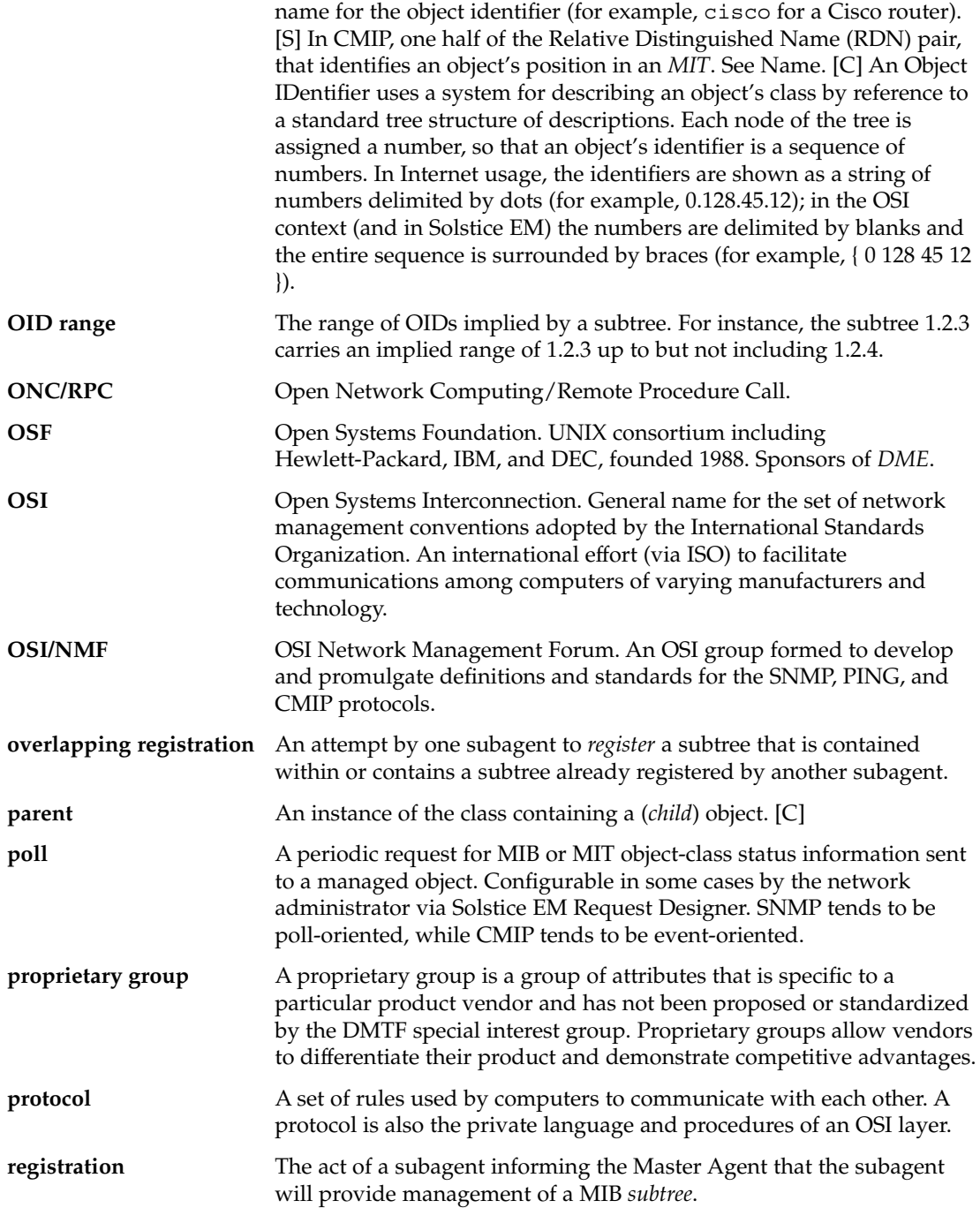

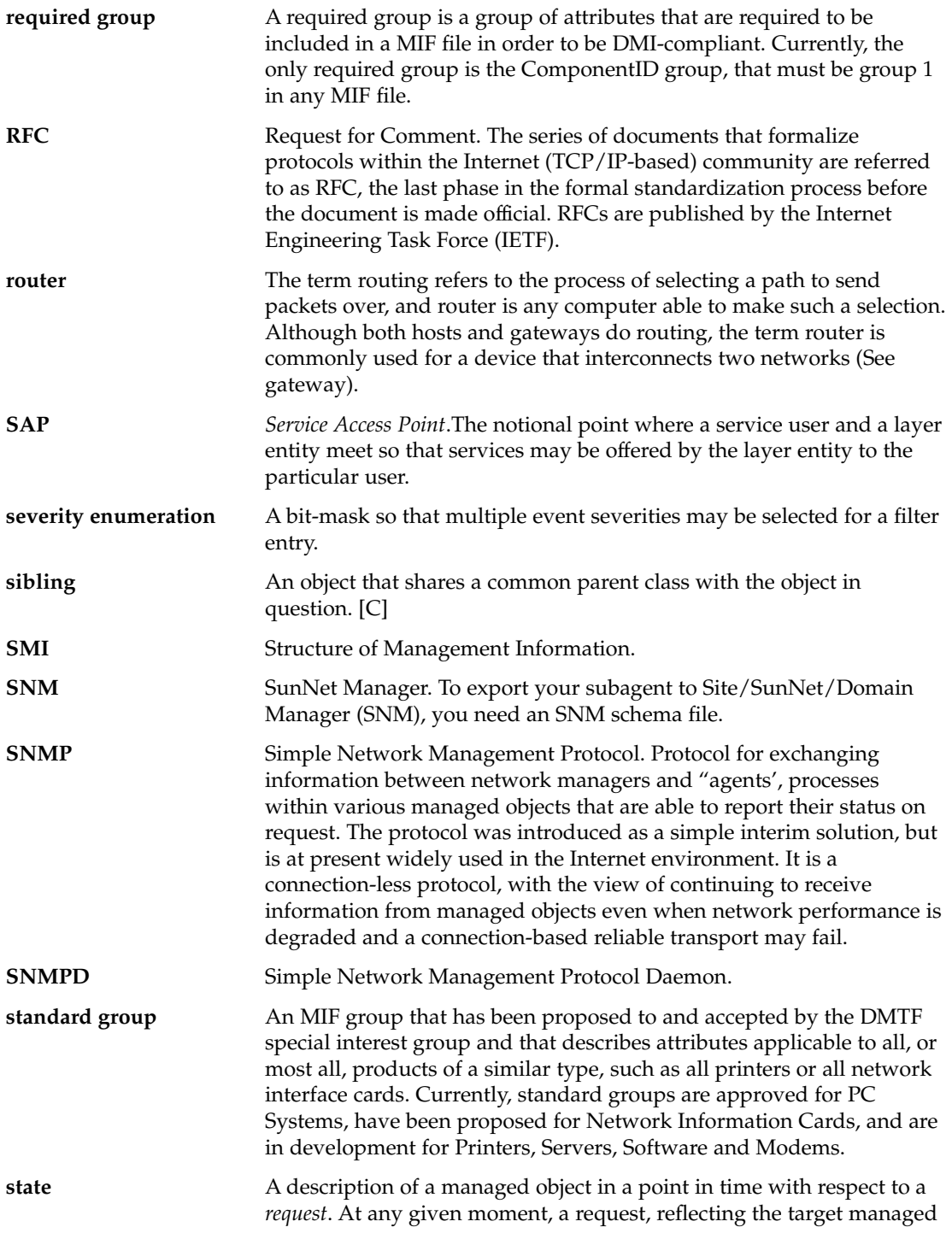

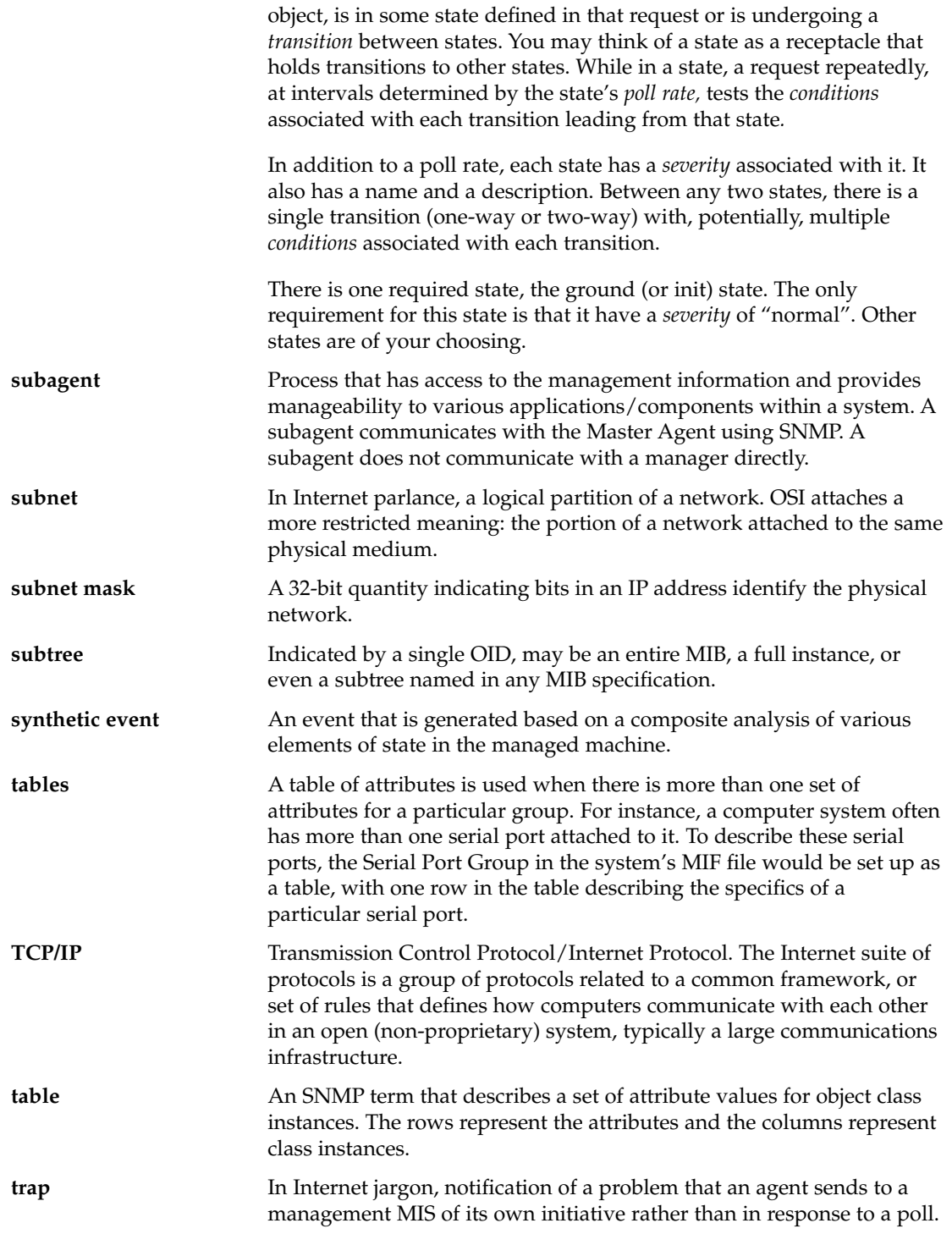

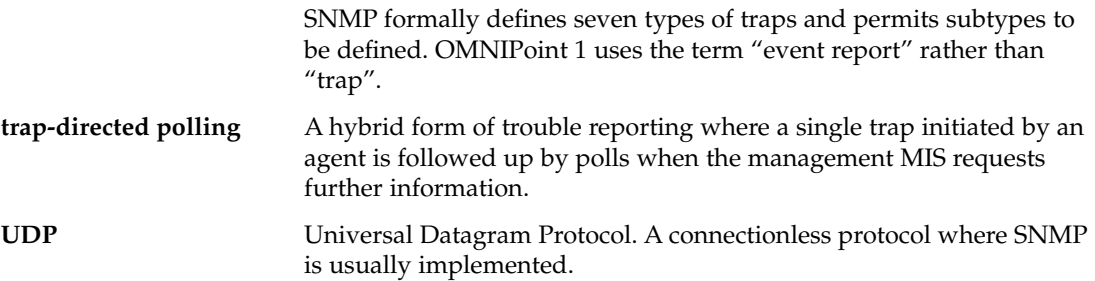

# Index

# **A**

access to MIF database, 61 access control configuration file, example of, 38 access control list file, example of, 38 access control list file variables, 39 acl group, 39 adding new packages, 22 agent connecting to subagent, 60 Agent status =  $ACTIVE$ , 60 agents access control file, 38 group, variable used in, 37 registration file, 36 agents group in registration files, 37 architecture of subagent, 30

### **B**

binding policy, 29

# **C**

command line arguments, 31 DMI mapper, 52 command line arguments, Master Agent, 32, 70

command line utility display version of dmispd, 75 install namedir.mifexample, 74 list a components information example, 76 list attributes example, 72 list component attribute information example, 77 list components example, 72 list of components group information example, 76 uninstall component example, 75 command variable, 35 communication subagent to Master Agent, 28 Component Interface, 49 component interface, 50 component registration, 57 ComponentId, 66 ComponentID Group, 66 control file, agents, 38 conversion, SNMP request to DMI, 61 correlating component to OID, 58

# **D**

default config file, 67 dispatching, 15 DMI architecture, 47 component names and their default locations, 24

DMI *(continued)* converting requests, 61 elements, 16 functionality, 46 overview, 69 requests, 14 what is?, 16 DMI API library, 51 DMI browser, 49 DMI default software locations, 24 DMI mapper, 55 DMI Mapper invoking, 52 mapping, 58 running on Solaris, 58 structure, 59 DMI SP, 48 modules, 49 DMI subagent to SNMP, 57 dmi\_cmd, 69 dmi\_cmd utility, 69 command options, 70 examples, 72 DmiComponentAdded, 63 DmiComponent-Deleted, 63 DmiDeliverEvent, 62 dmiget, 69 dmiget utility, 70 command options, 75 examples, 76 DmiGroupAdded, 63 DmiGroupDeleted, 63 DMIHW (3), 67 DmiLanguageAdded, 63 DmiLanguageDeleted, 63 DMIPRINTER (4), 67 DmiSetAttribute, 62 dmispd process, 22 DmiSubscriptionNotice, 63 DMISW MIB, 66 DMI\_UNIQUE, 72 DMTF, 45 DmtfGroups tree, 67 duplicate registration, 15 dynamic method of registering subagent, 29

## **E**

environment group, 35 establishing presence, 31 event/indication subscription and filtering, 46 exception reporting, 62 EXPIRATION\_TIMESTAMP, 67

# **F**

FAILURE\_THRESHOLD, 68

## **G**

generating a MIB file, 68 genErr, 61 GET and GETNEXT, 30 Get and Set various attributes, 50 GET request, 61 GET RESPONSE, 30 GETNEXT requests, 61 GETNEXT table attributes, 62 group mode requests, 29

### **I**

identifiers for subagents, 60 INDEX clause, 62 initialization, 60 initializing the subagent, 59 installation and removal of an MIF, 50 installation procedure, 21 installing Solstice Enterprise Agent, 19 invoking DMI SP arguments, 50 invoking the DMI Mapper, 52 invoking the DMI Service Provider, 50 invoking the Master Agent, 27 invoking the subagent, 28

### **L**

Legacy SNMP Agents, 14

#### **M**

macros group, in registration file, 37 management interface, 49 .MAP file defined, 63 format, 64 sample, 64 map file format, 64 mapper, 14, 52 mapping MIF-to-MIB, 63 mapping considerations, 66 mapping file generating, 59 Master Agent command line arguments, 32, 70 communicating with subagent, 28 definition, 16 environment group, 35 function, 27 functionality, 27 invoking, 27 resource configuration file, 33 role, 16 sending requests, 29 status file, 40 max\_agent\_time\_outvariable, 35 MI, 49 MIB Issue, 40 sample of, 40 MIB file generation, 68 MIB OID, 40, 60 MIB OID layout graphic, 65 mibiisa.rsrc file, 34 MIF database, 49, 50 MIF file, 68 MIF-to-MIB compiler, 51 MIF-to-MIB mapping, 63 miftomib translator, 64 miftomib utility, 68 miftomib.EXE, 63

### **N**

name variable, 37 names of the hosts, 40 networks, 11

# **O**

OID correlation to component, 58 OID prefix, 65 oid range, 15 OIDs for client access attributes graphic, 65 overlapping registration, 15

# **P**

package components, 23 packages, 19 platforms, 19 policy variable, 35 poll-interval, 35 port 161, 28 port variable, 38

# **R**

RC script files, 22 registration, 14, 50 registration file, 36 registration of SNMP OIDs, 29 registration\_file variable, 35 reinitializing a subagent, 60 reinitializing the subagent, 59 removing existing packages, 22 request modes, in dmi\_cmd utility, 71 requests, sending, 29 RESERVE command, 62 resource configuration file, 33 resource configuration grammar, 34 resource group, 35

### **S**

sending events, 50 SET, 30 SET request, 62 slicing commands, 46 SNMP, 11 communicating with DMI, 55 component names and their default locations, 23 converting requests, 61 daemon, snmpdx, 22 DMI Mapper, 57 functionality, 15 Master Agent, 57 PDUs, 40 protocol messages, 13 SNMP agent registration, 57 SNMP communication with DMI path, 57 SNMP default software locations, 23 SNMP MIB generation, 68 SNMP PDU, 62 snmpdX.acl file, 58 snmpdx.rsrc file, 34 snmpXdmid, 55 snmpXdmid.conf, 67 Software Development Toolkit, 14 Solstice Enterprise Agent package components, 23 SP process, 49 split mode requests, 30 static method of registering, 29 status file, Master Agent, 40 structure of DMI Mapper, 59 subagent architecture, 30 building the translation table, 60 connecting to agent, 60 establishing presence, 31 identifiers, 60 initializing, 59 invoking, 28 invoking by the Master Agent, 28 invoking manually or automatically at boot time, 28 maintenance, 31 operational process, 59

subagent *(continued)* registration, 29, 59 reinitialization, 60 termination, 31, 63 variables, 35 Subagent address, 60 Subagent ID, 60 Subagent name, 60 subagent tasks, 52 initialization/reinstallation, 52 invoking the mapper, 52 subagents, 14 subtree, 15 subtree file, example of, 36 subtrees variable, 37 SUNWmibii, 21 SUNWsacom, 20 SUNWsacom package script files, 22 SUNWsadmi, 20 SUNWsasnm, 20

## **T**

tables variable, 37 terminating dynamic agents, 31 terminating the subagent, 63 terminology, 14 dispatching, 15 duplicate registration, 15 oid range, 15 overlapping registration, 15 registration, 14 subtree, 15 time-out mechanism, 28 Timeout value, 60 timeout variable, 37 timestamp, 67 translation tables, 60 TRAP, 30 trap group, 40 TRAP\_FORWARD\_TO\_MAGENT, 68 trap-ids, 58 type variable, 35

**U**

User Datagram Protocol (UDP), 27 user variable, 36

## **W**

WARNING\_TIMESTAMP, 67 watch\_dog time, 29 watch\_dog\_time variable, 37

Index **105**